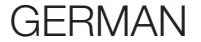

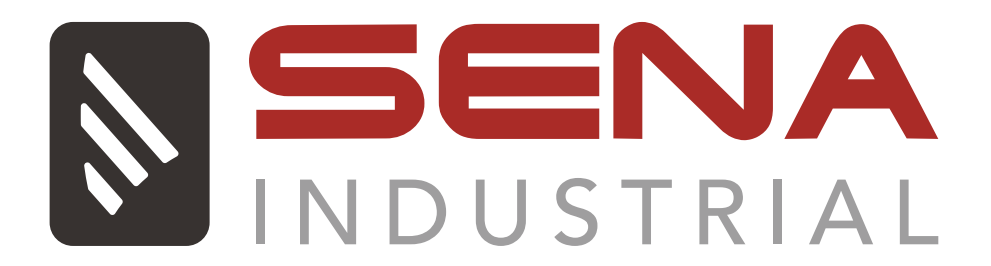

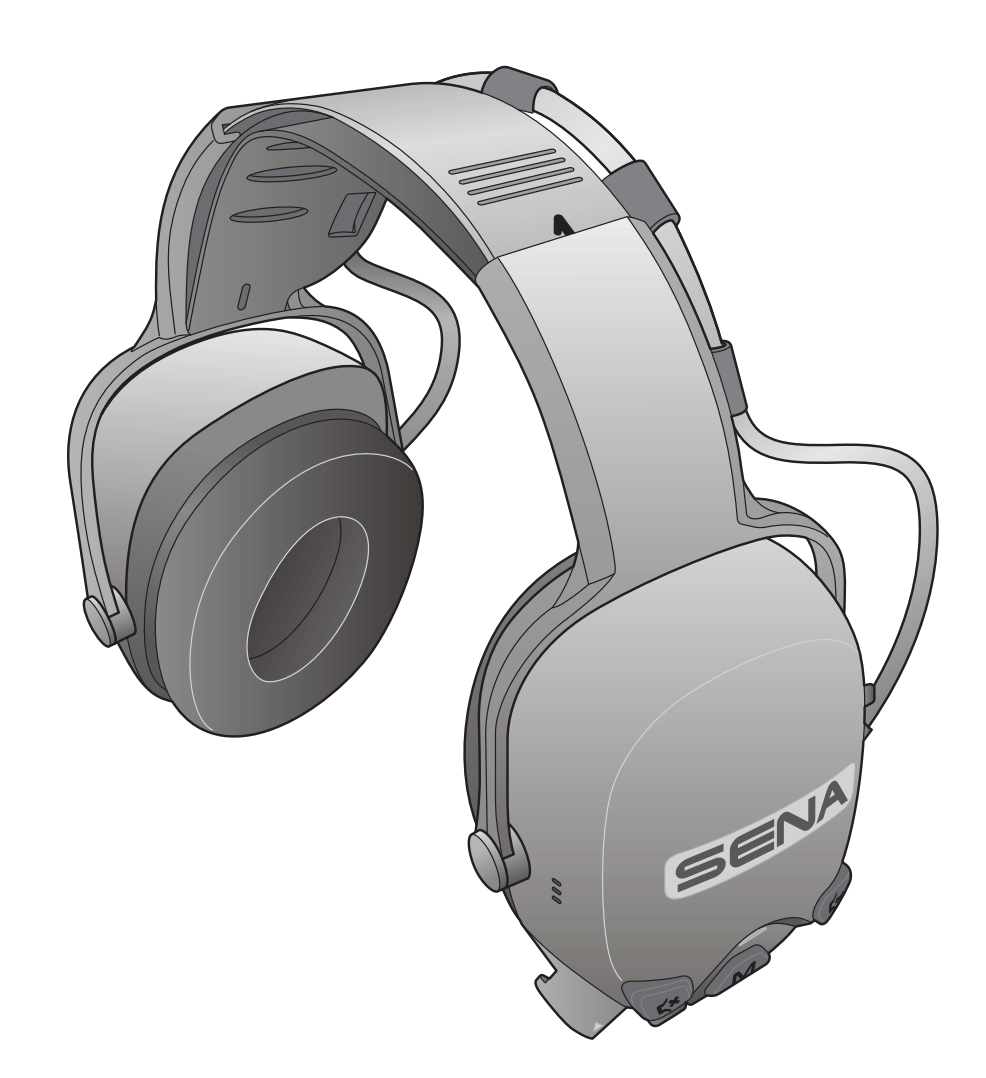

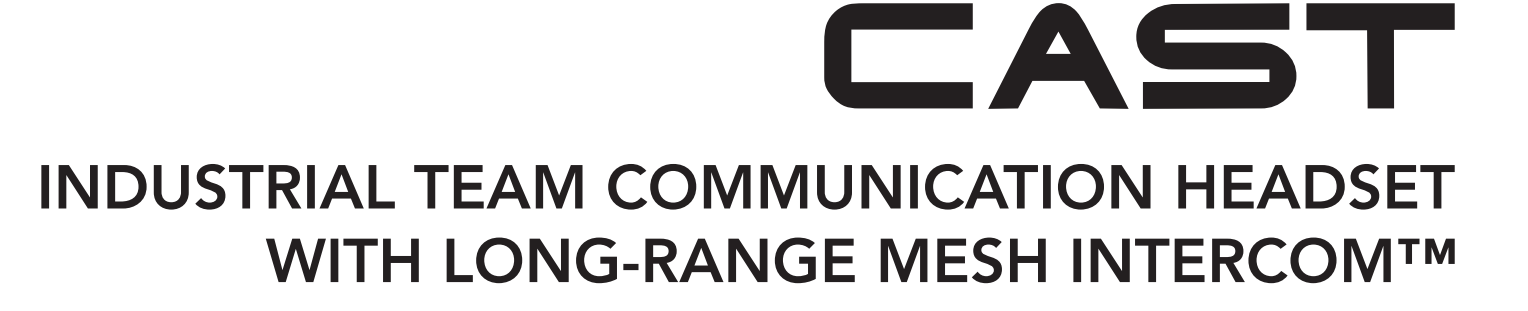

## BENUTZERHANDBUCH

Version 1.1.0

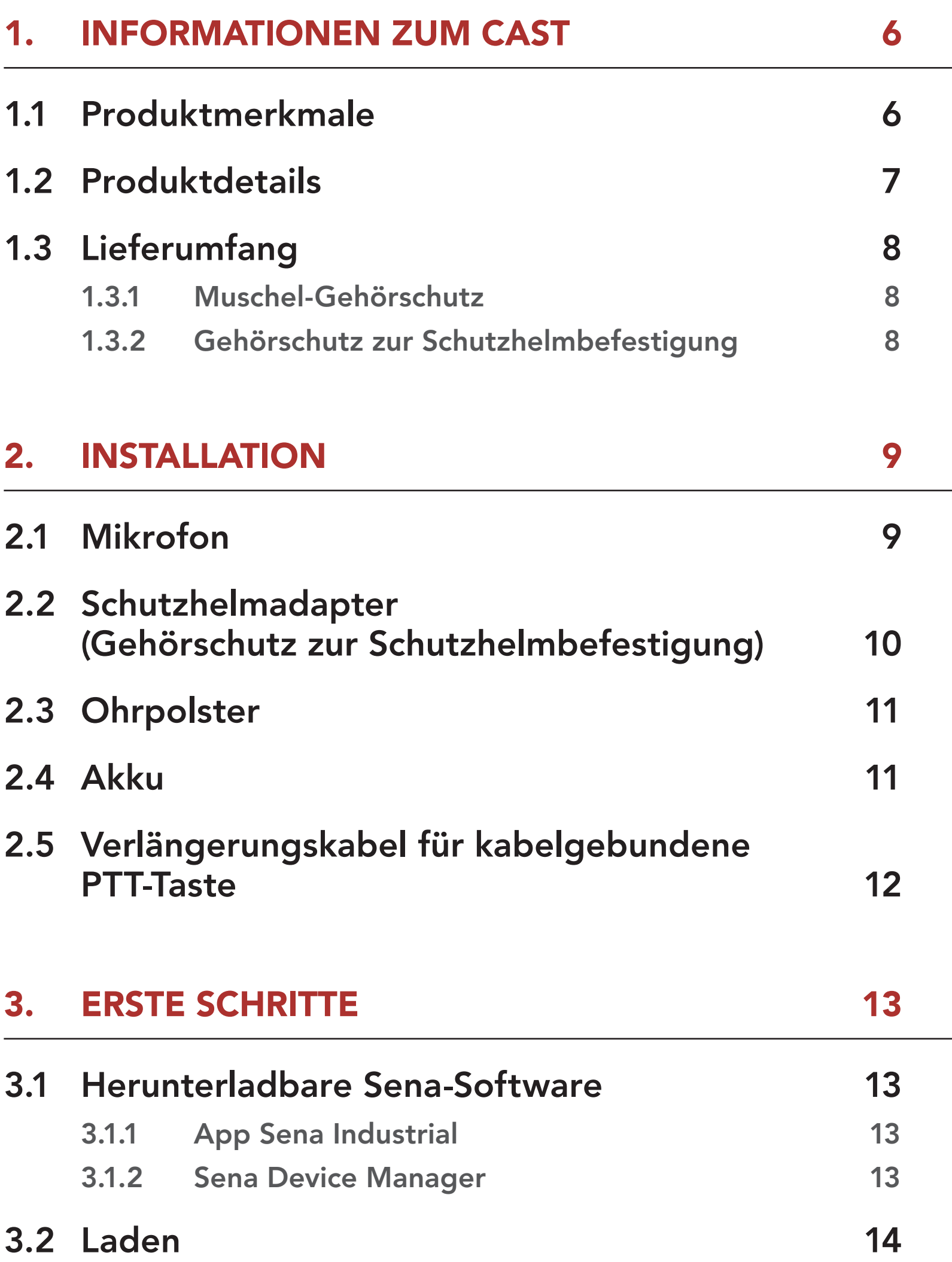

3.3 [Legende](#page-14-0) 15

### 3.4 [Ein- und Ausschalten](#page-14-0) 15

3.5 [Überprüfung des Akkuladezustands 15](#page-14-0)

- 3.6 [Lautstärkeregelung](#page-14-0) 15
- 3.7 [Umgebungsmodus](#page-15-0)  [\(standardmäßig deaktiviert\)](#page-15-0) 16

## INHALT

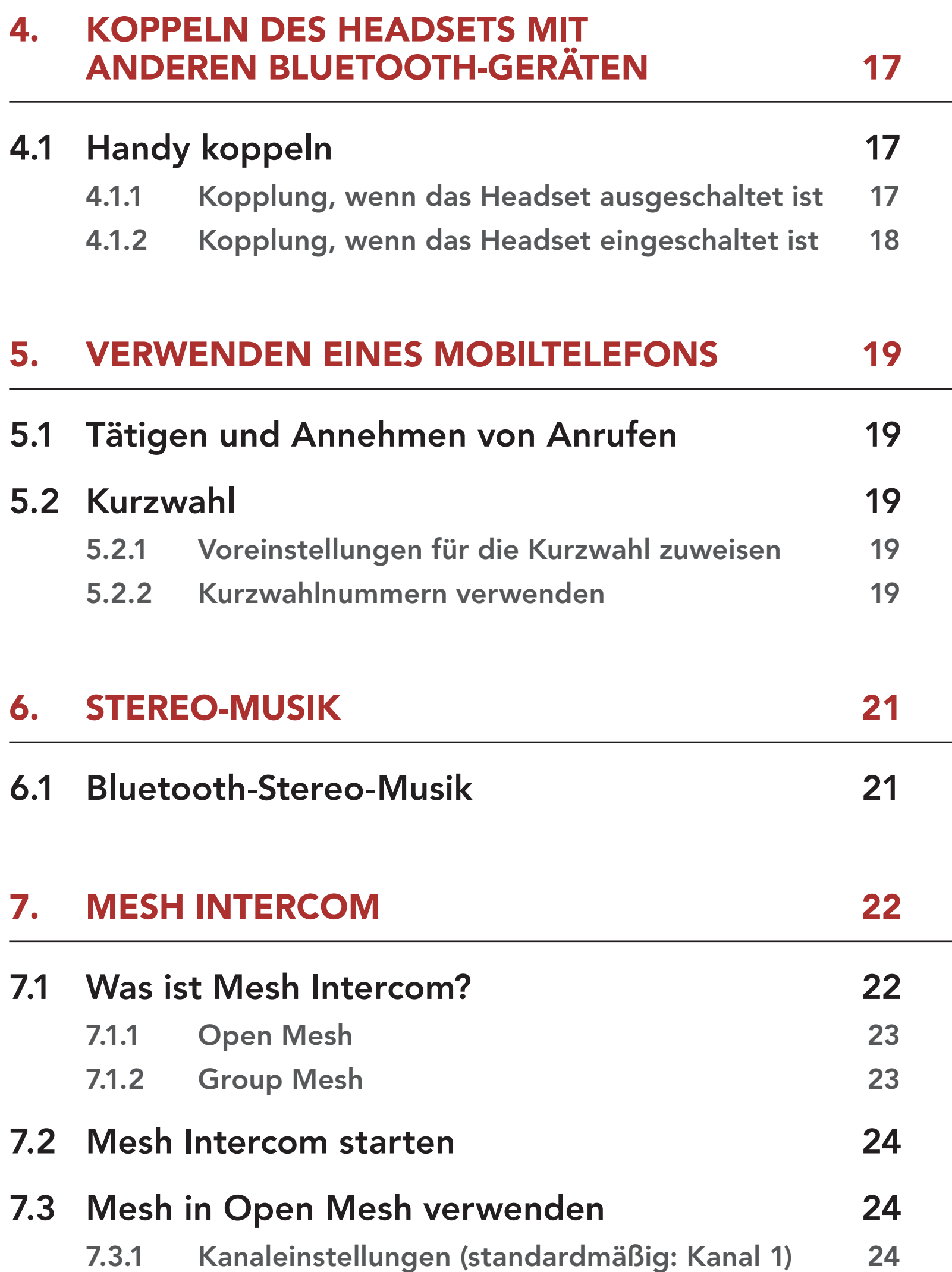

### 7.5 [Zwischen Open Mesh und Group Mesh](#page-26-0)  [wechseln](#page-26-0) 27

# 7.4 [Mesh in Group Mesh verwenden](#page-24-0) 25

#### 7.4.1 [Group Mesh erstellen](#page-24-0) 25

#### 7.4.2 [Bestehendem Group Mesh beitreten 26](#page-25-0)

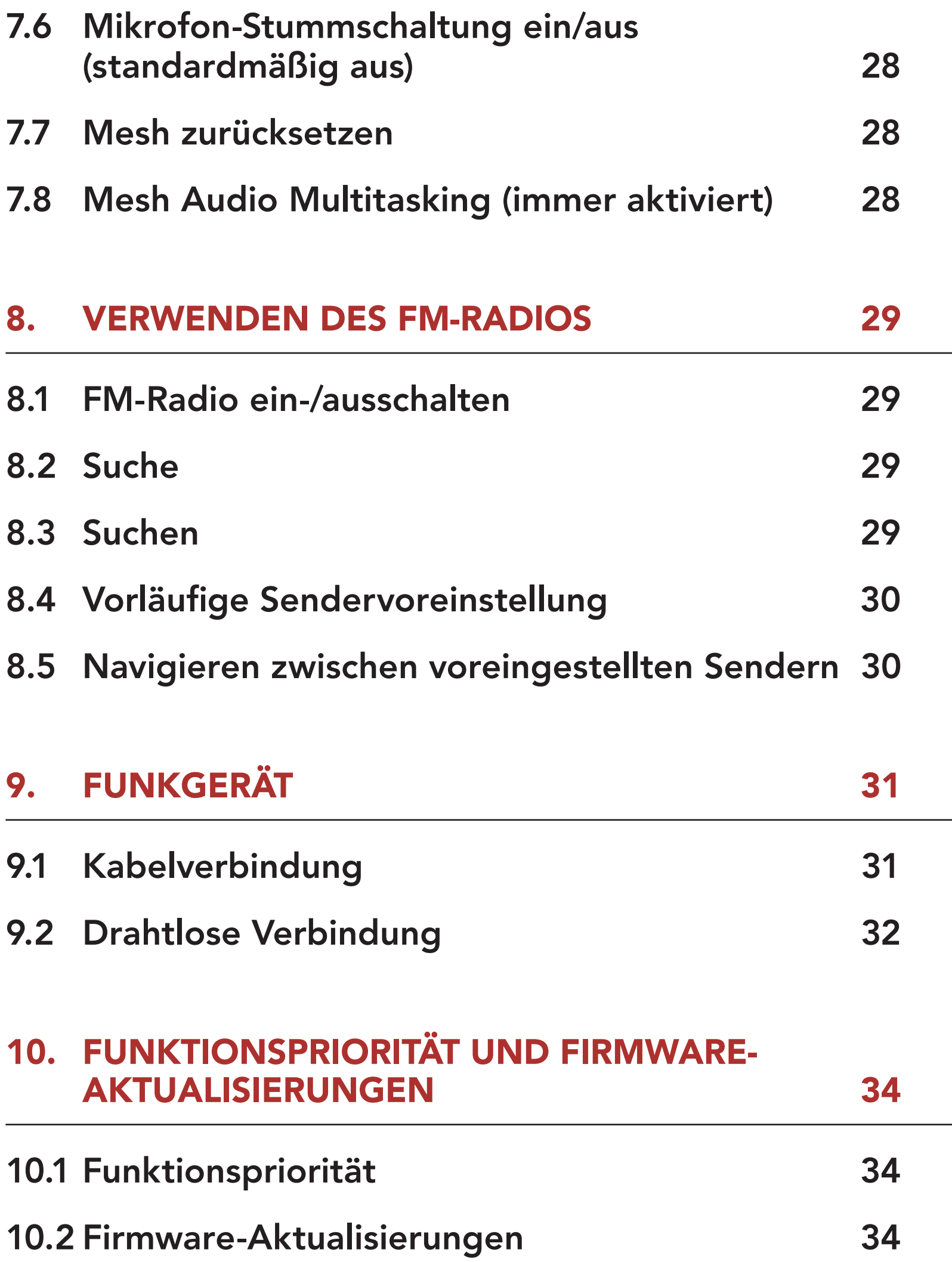

### 11. [KONFIGURATION 35](#page-34-0)

## 11.1 [Headset-Konfigurationsmenü](#page-34-0) 35

11.1.1 [Alle Kopplungen löschen 35](#page-34-0)

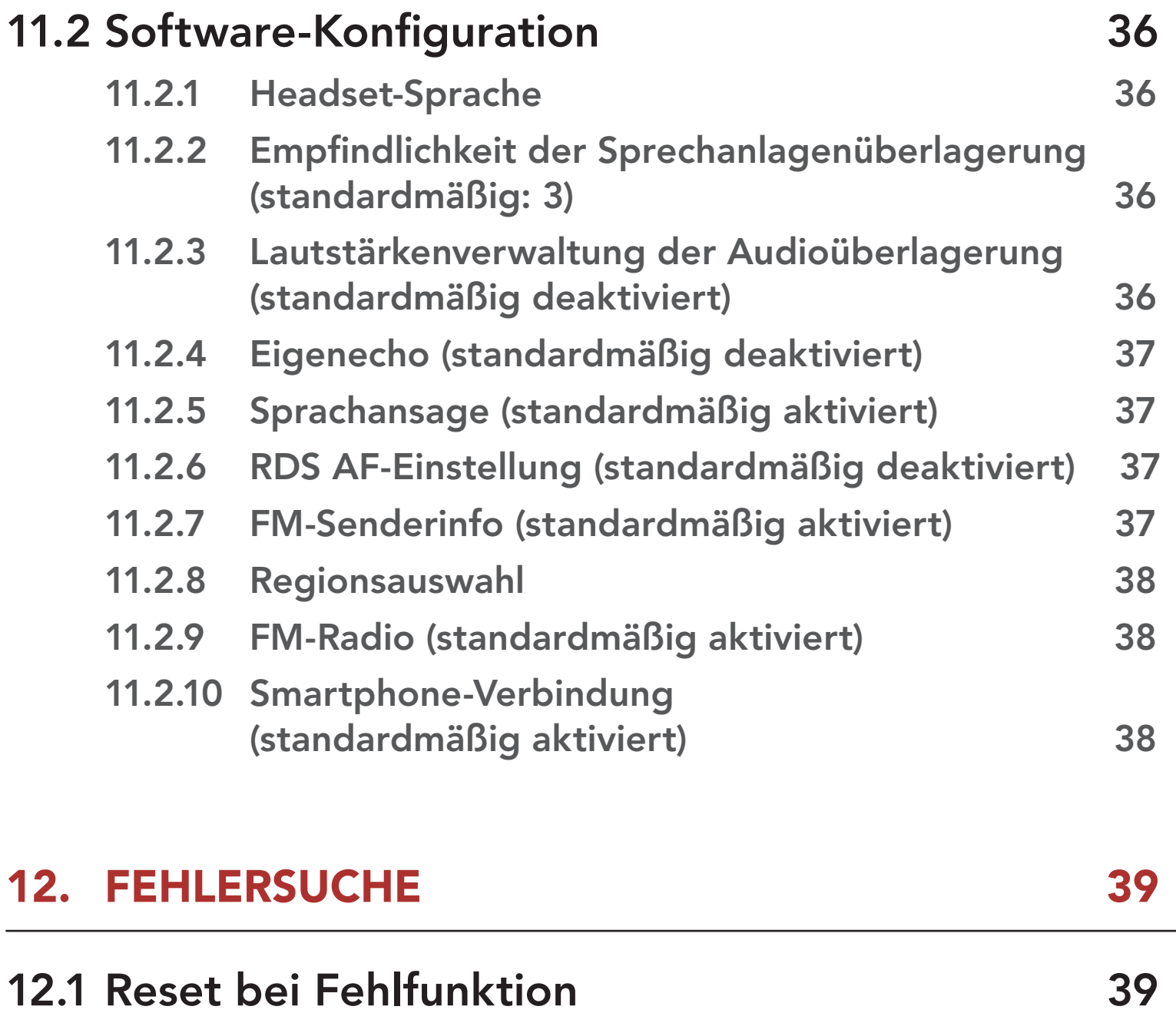

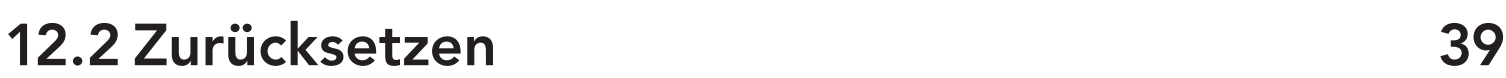

## <span id="page-5-0"></span>1. INFORMATIONEN ZUM CAST

1.1 Produktmerkmale

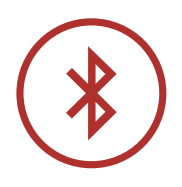

Bluetooth® 4.1

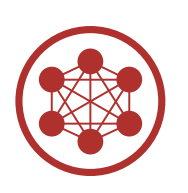

Mesh Intercom™ mit einer Reichweite von bis zu 1,1 km\*

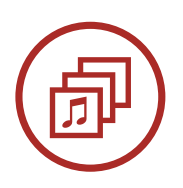

Audio Multitasking™

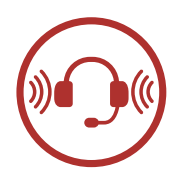

- Gehörschutz zur Schutzhelmbefestigung: NRR = 23 dB, SNR = 30 dB
- Muschel-Gehörschutz: NRR = 28 dB, SNR = 34 dB

\* in offenem Gelände

### <span id="page-6-0"></span>1.2 Produktdetails

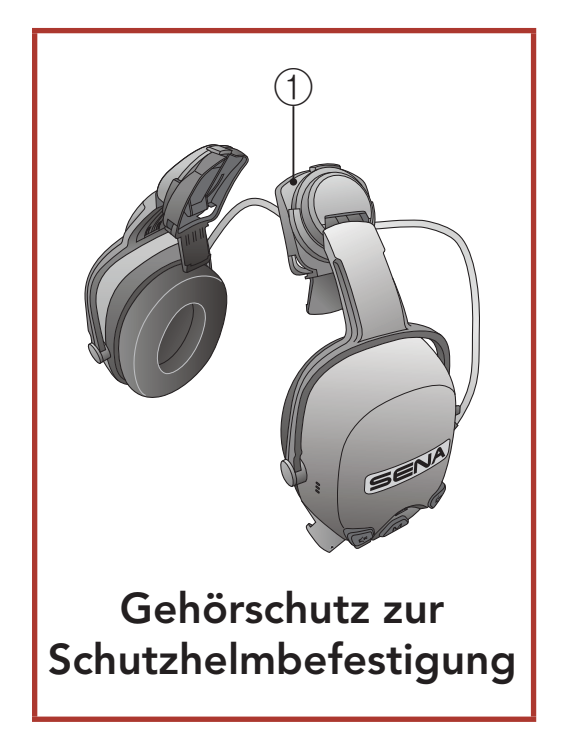

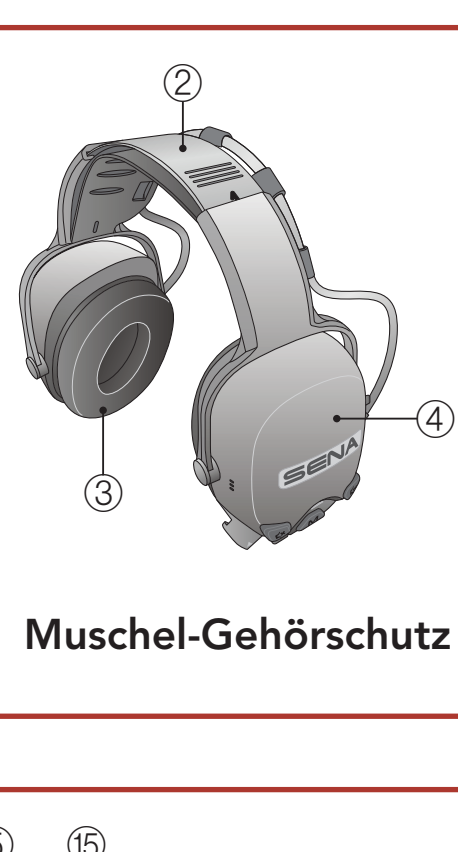

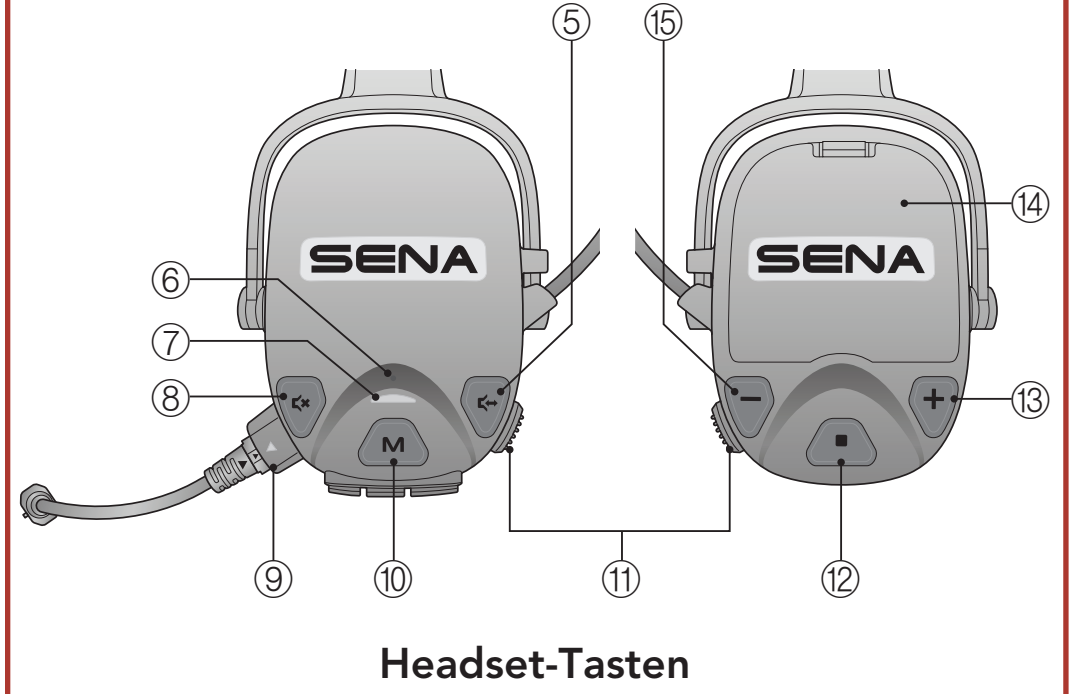

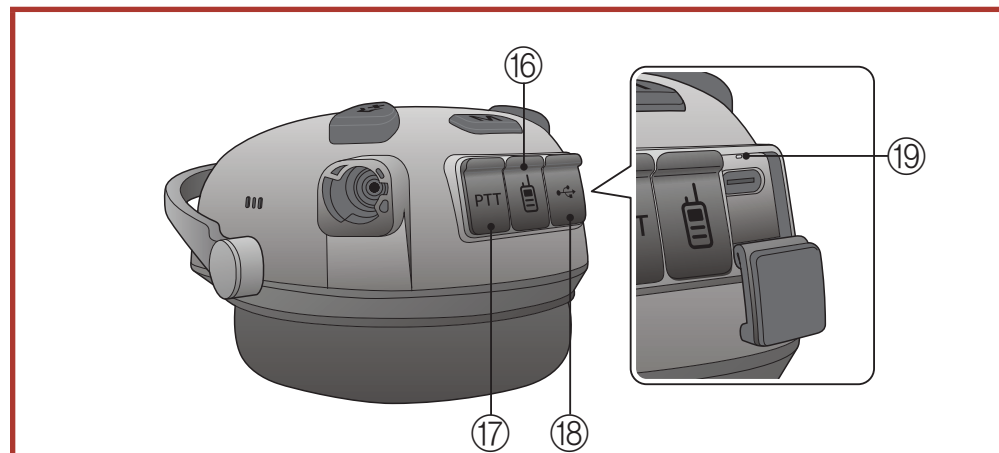

#### Layout der Headset-Anschlüsse

<sup>1</sup><sup>®</sup> Anschluss für Gleichstrom-Ladegerät und zur Firmware-Aktualisierung

- ① Schutzhelmadapter A (25 mm)
- ② Kopfband
- ③ Rechtes Ohrpolster
- ④ Linkes Ohrpolster
- ⑤ Taste für Umgebungsmodus
- ⑥ Stiftlochtaste zum Zurücksetzen bei **Fehlfunktion**
- ⑦ Status-LED
- ⑧ MIC-Taste
- ⑨ Mikrofonanschluss
- ⑩ Mesh Intercom-Taste
- ⑪ PTT-Taste
- ⑫ Mittlere Taste
- $(13)$  Taste  $(+)$
- ⑭ Akkufachabdeckung

⑮ Taste (-)

- ⑯ Funkgerätanschluss
- ⑰ Anschluss für kabelgebundene PTT-Taste
- 

⑲ Lade-LED

## <span id="page-7-0"></span>1.3 Lieferumfang

#### 1.3.1 Muschel-Gehörschutz

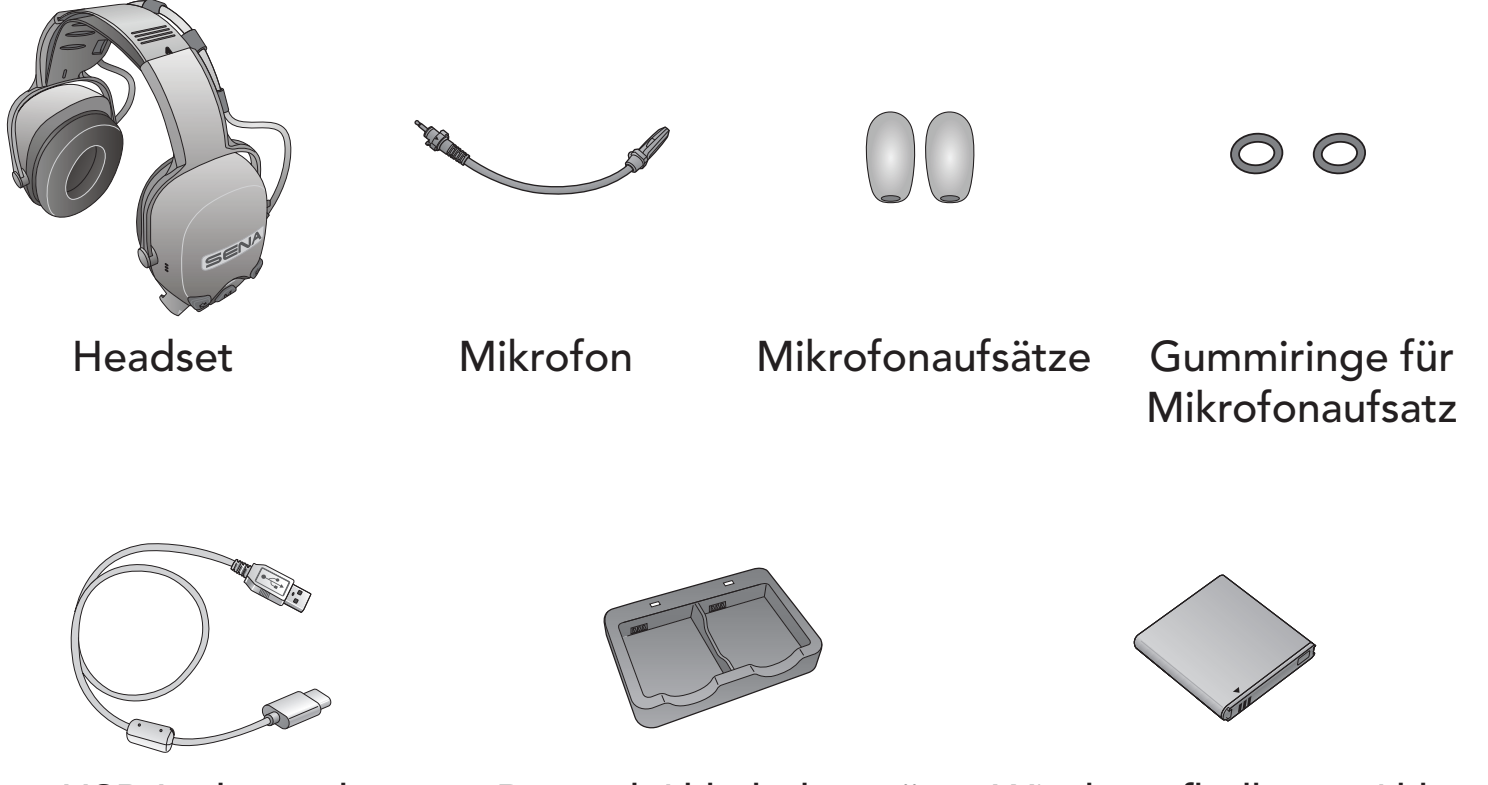

USB-Lade- und Datenkabel (USB-C)

Doppel-Akkuladegerät Wiederaufladbarer Akku

1.3.2 Gehörschutz zur Schutzhelmbefestigung

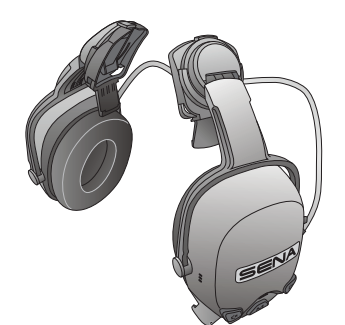

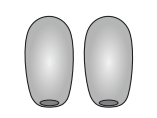

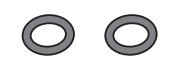

Headset (einschließlich Schutzhelmadapter A (25 mm))

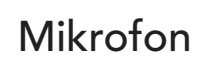

Mikrofon Mikrofonaufsätze Gummiringe für

Mikrofonaufsatz

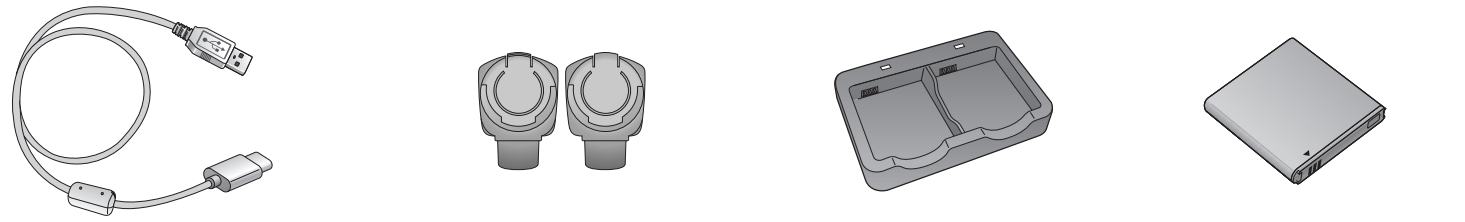

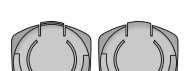

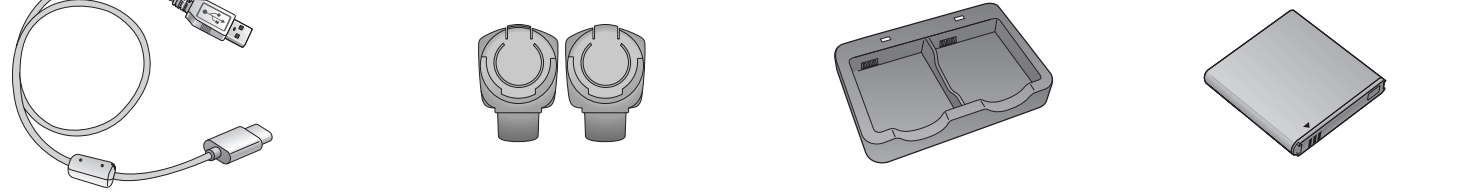

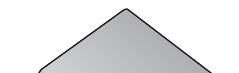

#### USB-Lade- und Datenkabel (USB-C) Schutzhelmadapter B (30 mm) Doppel-Akkuladegerät Wiederaufladbarer Akku

## <span id="page-8-0"></span>2. INSTALLATION

### 2.1 Mikrofon

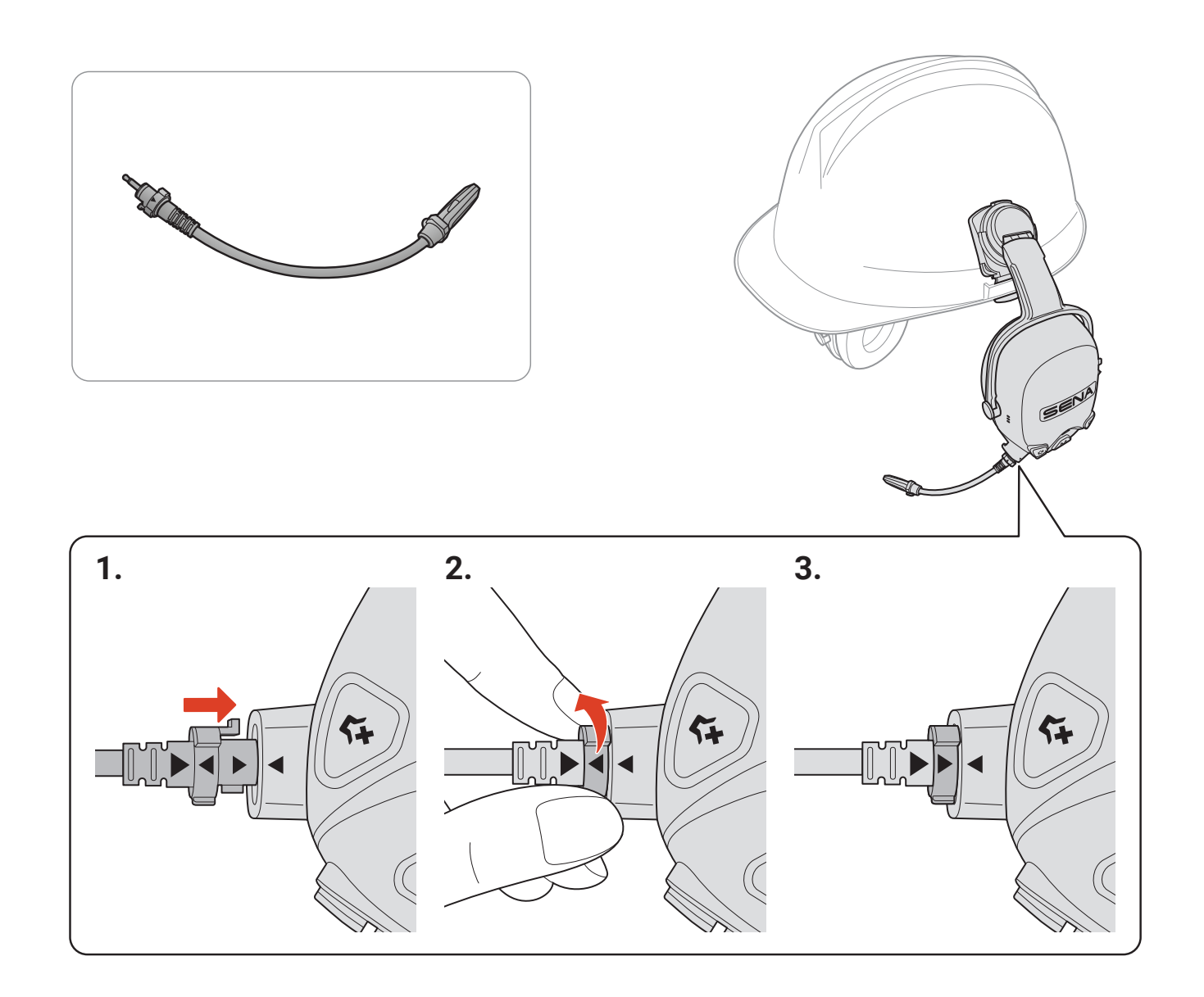

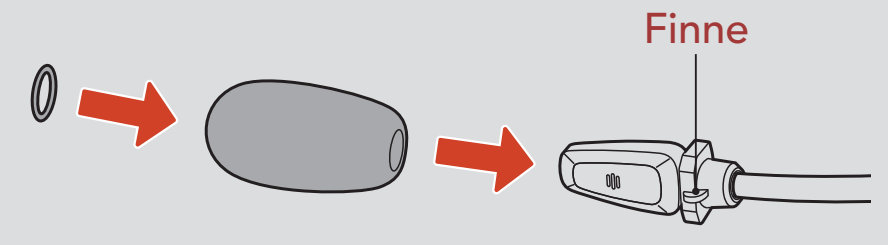

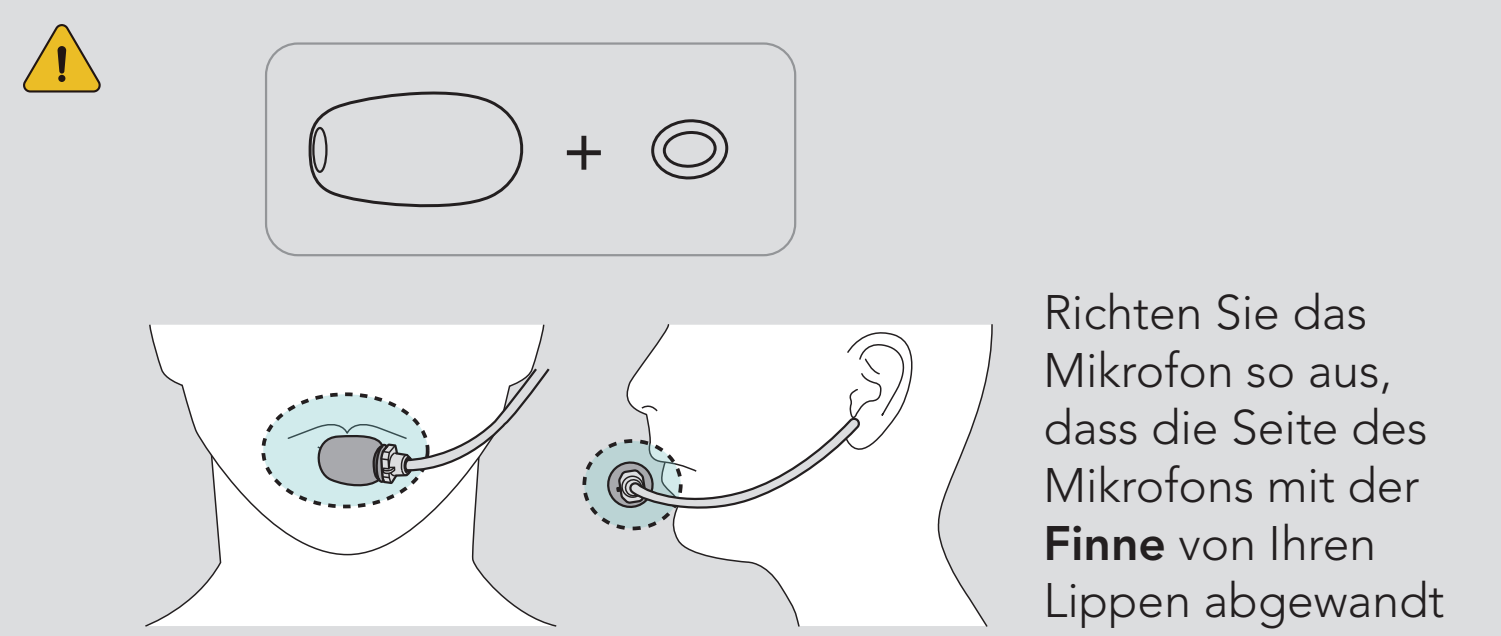

nach außen zeigt.

### <span id="page-9-0"></span>2.2 Schutzhelmadapter (Gehörschutz zur Schutzhelmbefestigung)

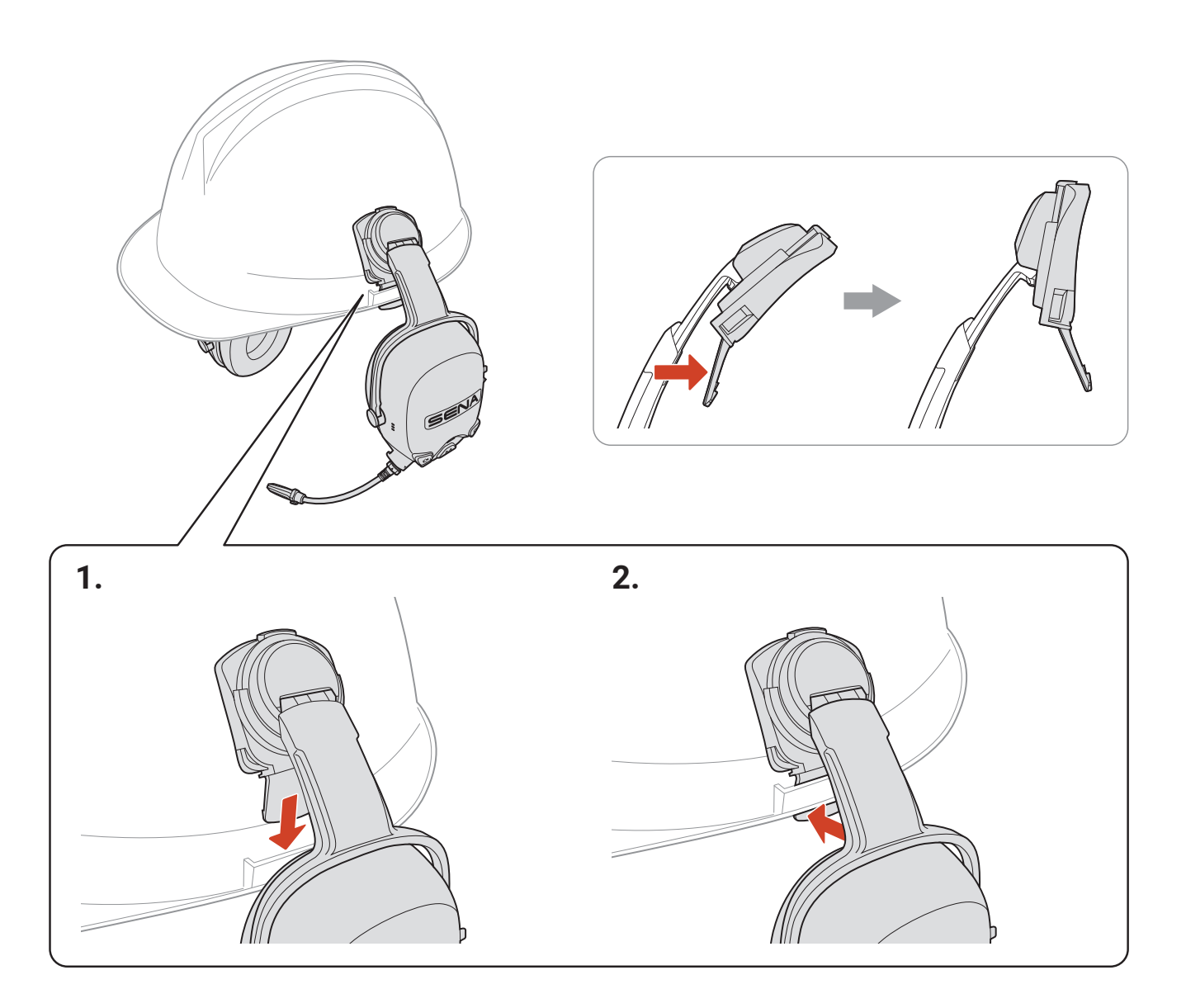

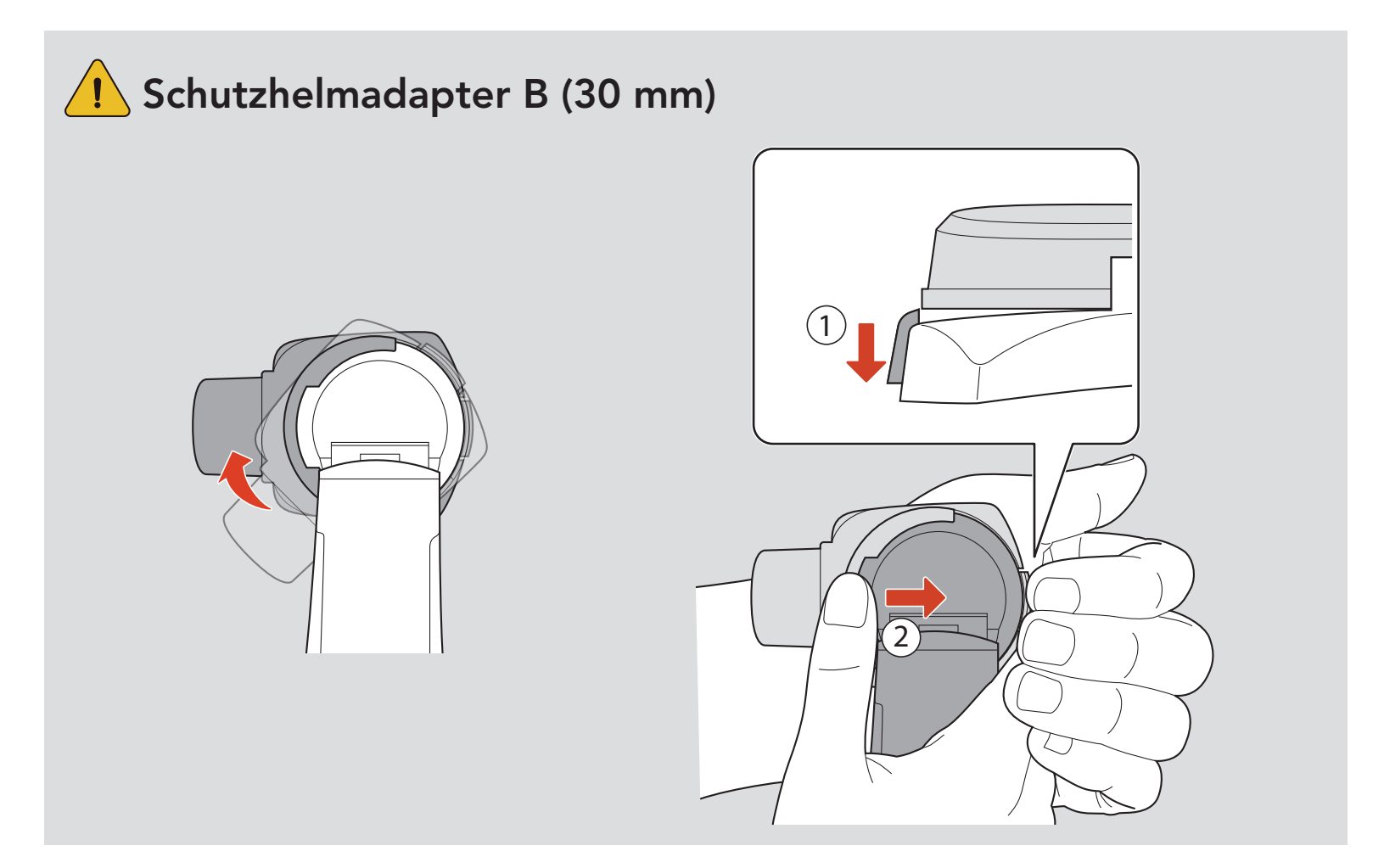

### <span id="page-10-0"></span>2.3 Ohrpolster

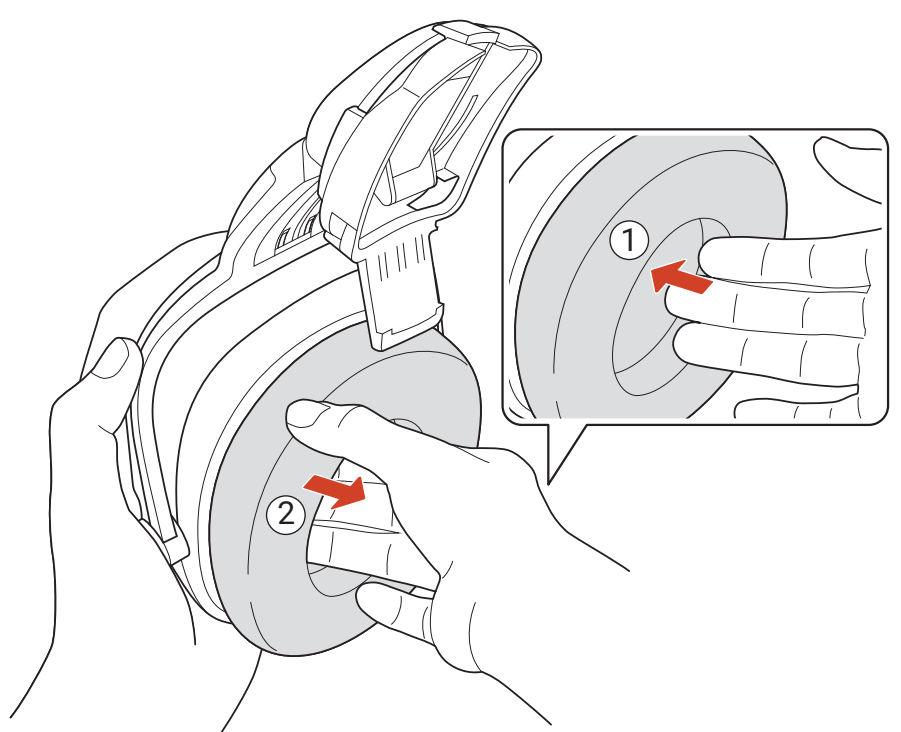

\* Ohrpolster: separat erhältlich

### 2.4 Akku

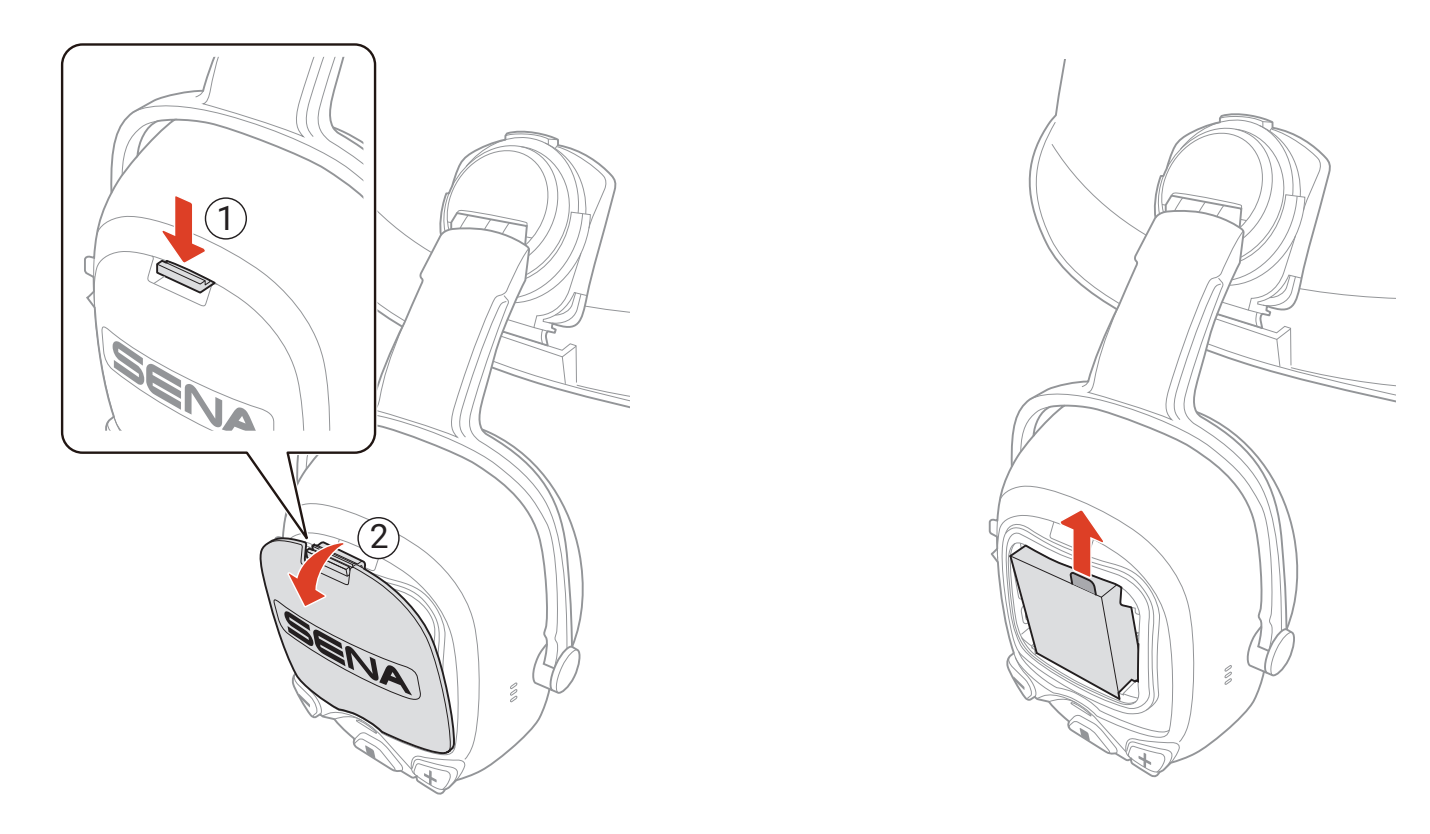

### **AAA-Akkus (separat erhältlich)**

- Alternativ können drei AAA-Akkus (separat erhältlich) verwendet werden.
	-
- Die Leistung kann abhängig von Batteriehersteller und -qualität variieren.
- Die Leistung kann abhängig von Akkuhersteller und -qualität variieren.
- Achten Sie bei den Akkus auf korrekte Polarität.

### <span id="page-11-0"></span>2.5 Verlängerungskabel für kabelgebundene PTT-Taste

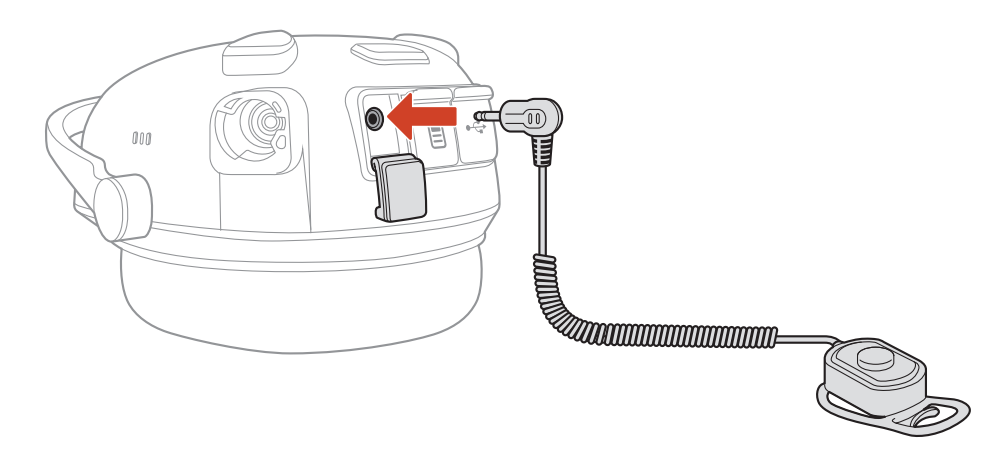

\* Verlängerungskabel für kabelgebundene PTT-Taste: separat erhältlich

## <span id="page-12-0"></span>3. ERSTE SCHRITTE

### 3.1 Herunterladbare Sena-Software

#### 3.1.1 App Sena Industrial

• Laden Sie die App Sena Industrial im Google Play Store oder App Store herunter.

Sie müssen einfach nur Ihr Telefon mit dem Headset koppeln, um die App Sena Industrial zu verwenden und so schneller und einfacher auf die Einrichtung und Verwaltung zuzugreifen.

**• Den Sena Device Manager** können Sie unter **[senaindustrial.com](http://senaindustrial.com)** herunterladen.

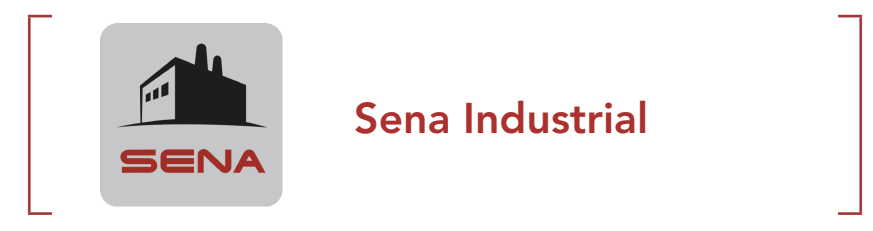

#### 3.1.2 Sena Device Manager

Mit dem Sena Device Manager können Sie die Firmware aktualisieren und die Einstellungen direkt an Ihrem PC konfigurieren.

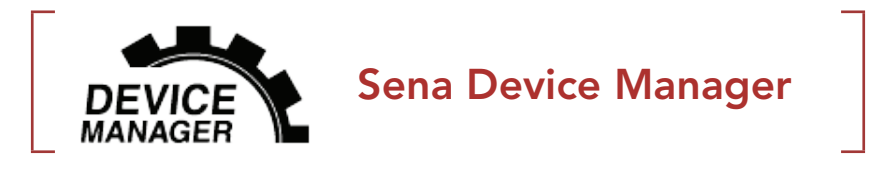

### <span id="page-13-0"></span>3.2 Laden

#### Headset wird geladen

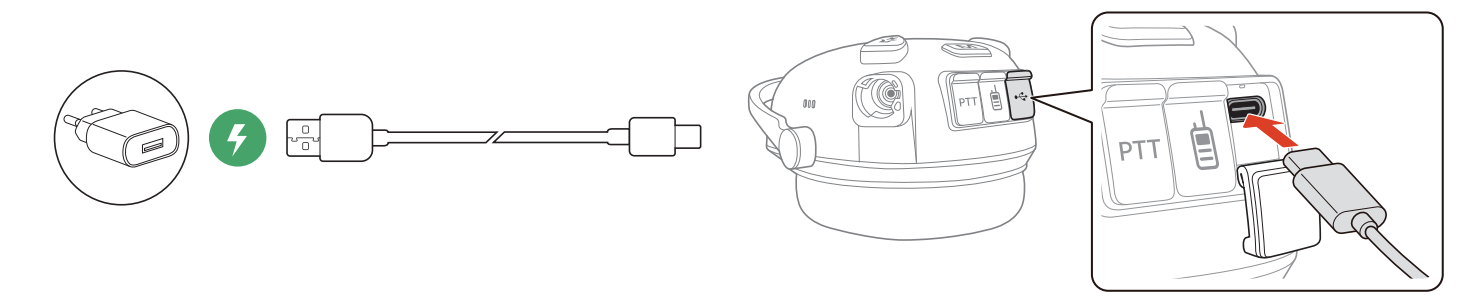

Sie können das Headset über ein USB-Lade- und Datenkabel (USB-C) laden. Das Headset ist nach ca. 2,5 Stunden vollständig geladen. (Die Ladezeit kann variieren je nachdem welche Lademethode benutzt wird).

#### Aufladen des Akkus

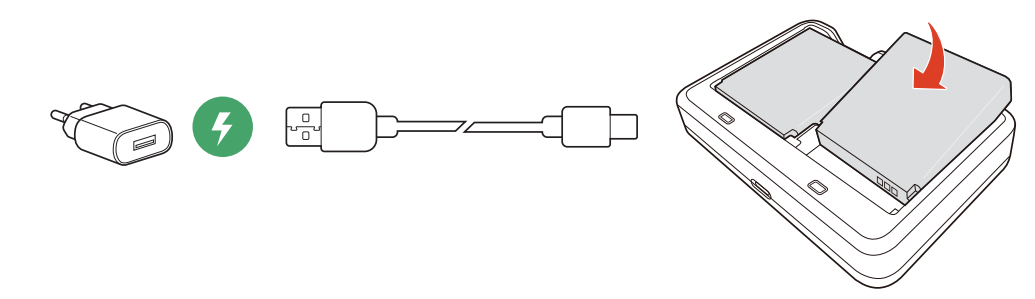

Sie können den Akku über ein USB-Lade- und Datenkabel (USB-C) laden. Kombinieren Sie nicht Akkus verschiedener Hersteller, alte mit neuen Akkus oder Akkus (wiederaufladbar) mit Batterien (nicht wiederaufladbar). Das Doppel-Akkuladegerät ist nur mit wiederaufladbaren Akkus von Sena kompatibel. Der Akku ist nach ca. 3 Stunden vollständig geladen.

- Im Headset ist eine Schnellladefunktion integriert, mit der Sie es innerhalb kürzester Zeit aufladen können. Wenn das Headset 20 Minuten lang geladen wurde, kann ein Benutzer z. B. bis zu 3,0 Stunden über das Mesh kommunizieren.
- Es kann auch ein USB-Ladegerät eines anderen Anbieters zum Laden von Sena-Produkten verwendet werden, wenn es entweder eine FCC-, CE-, IC-Zulassung hat oder die Zulassung einer lokalen Genehmigungsbehörde.
- Die Verwendung eines nicht zugelassenen Ladegeräts kann zu einem Brand, einer Explosion, zum Austreten von Gasen oder Flüssigkeiten sowie weiteren Gefahren führen, die wiederum die Lebensdauer oder Leistung des Akkus reduzieren können.

#### Hinweis:

### <span id="page-14-0"></span>3.3 Legende

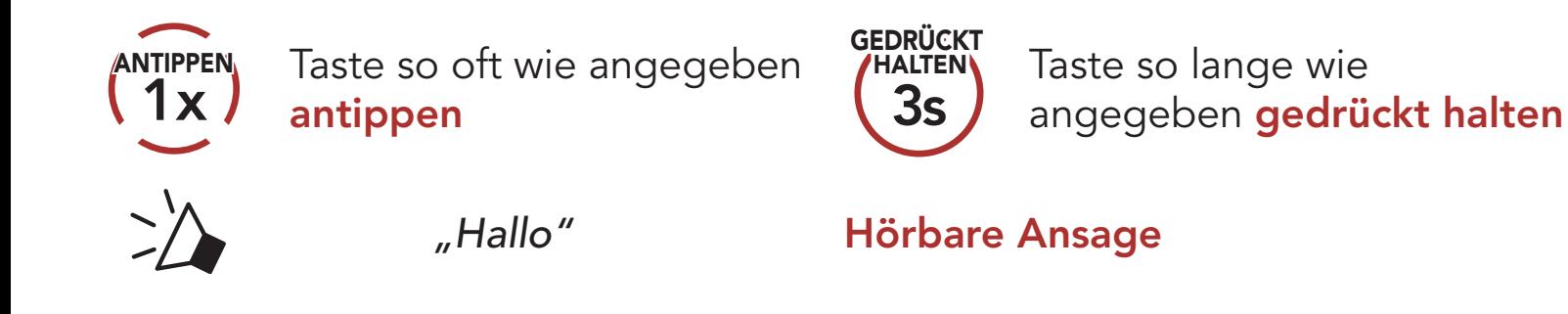

### 3.4 Ein- und Ausschalten

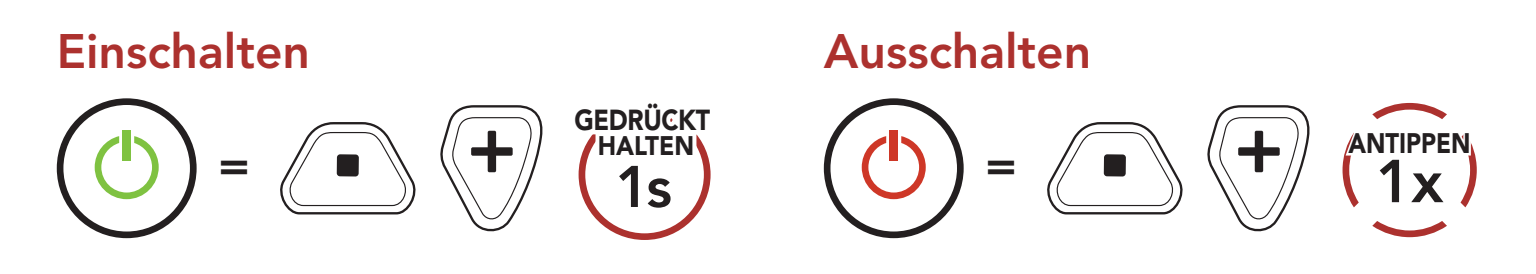

### 3.5 Überprüfung des Akkuladezustands

Die Anweisungen beziehen sich auf das Einschalten des Headsets.

#### Einschalten

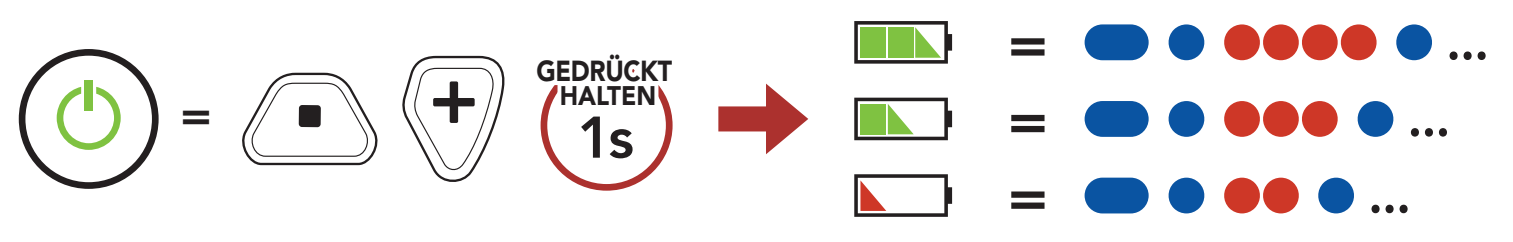

Hinweis: Wenn der Akkustand während der Nutzung niedrig ist, wird die Sprachansage "Akku fast leer" ausgegeben.

### 3.6 Lautstärkeregelung

Sie können die Lautstärke über die Taste (+) erhöhen und über die Taste (-) senken. Die Lautstärke kann für jede Audioquelle (d. h., Telefon und Sprechanlage) getrennt eingestellt werden und wird auch beibehalten, wenn das Headset aus- und wieder eingeschaltet wird.

#### Lautstärke erhöhen

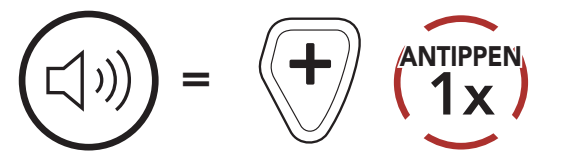

#### Lautstärke senken

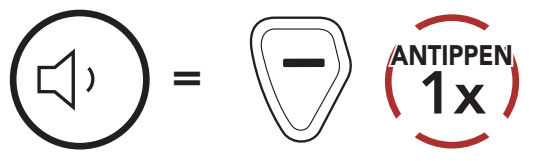

Im Umgebungsmodus hören Sie Umgebungsgeräusche, auch wenn Sie das Headset tragen.

## <span id="page-15-0"></span>3.7 Umgebungsmodus (standardmäßig deaktiviert)

Hinweis: Der Umgebungsmodus hat eine höhere Priorität. Das bedeutet: Bei aktiviertem Umgebungsmodus können Sie weder Musik hören noch über die Sprechanlage kommunizieren.

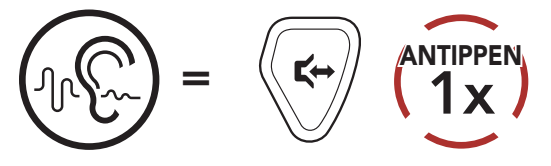

## <span id="page-16-0"></span>4. KOPPELN DES HEADSETS MIT ANDEREN BLUETOOTH-GERÄTEN

Wenn Sie das Headset zum ersten Mal mit anderen Bluetooth-Geräten nutzen, müssen die Geräte miteinander gekoppelt werden. Dadurch erkennen sich die beiden Geräte und können miteinander kommunizieren, wenn sie sich in Reichweite befinden. Das Headset kann mit mehreren Bluetooth-Geräten verbunden werden, etwa mit einem Mobiltelefon oder einem Funkgerät. Verwenden Sie hierfür die Funktion Koppeln mit einem Mobiltelefon oder Funkgerätekopplung.

### 4.1 Handy koppeln

Sie haben 2 Möglichkeiten, das Telefon zu koppeln.

#### 4.1.1 Kopplung, wenn das Headset ausgeschaltet ist

1. Halten Sie bei ausgeschaltetem Headset die mittlere Taste und die Taste (+) gedrückt, bis die LED abwechselnd rot und blau blinkt und die Sprachansage "Handy koppeln" ausgegeben wird.

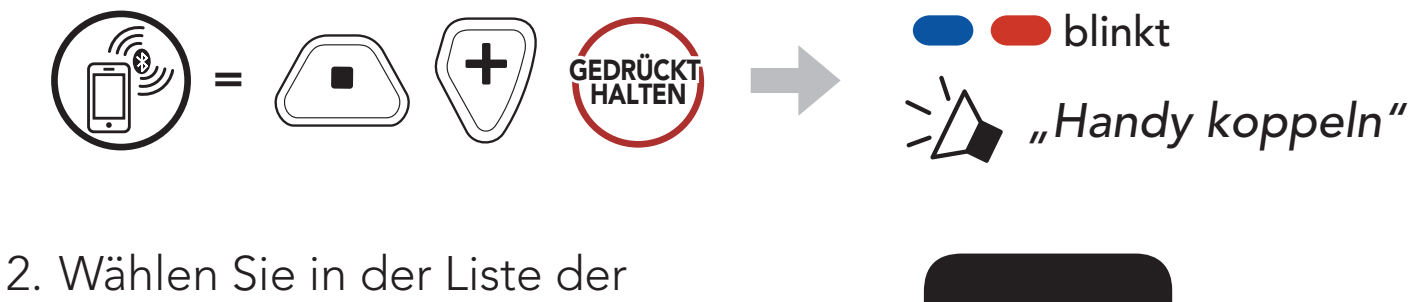

erkannten Bluetooth-Geräte den Eintrag CAST aus.

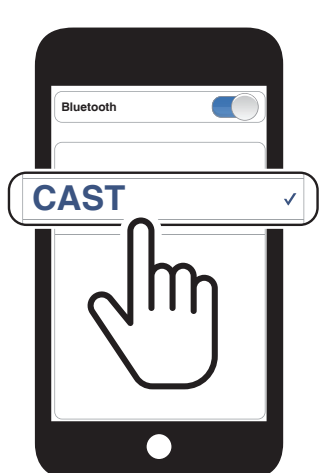

<span id="page-17-0"></span>4 Koppeln des Headsets mit anderen Bluetooth-Geräten

CAST Industrial Team Communication Headset with Long-range Mesh Intercom™ | 18

#### 4.1.2 Kopplung, wenn das Headset eingeschaltet ist

1. Halten Sie bei eingeschaltetem Headset die mittlere Taste 10 Sekunden lang gedrückt.

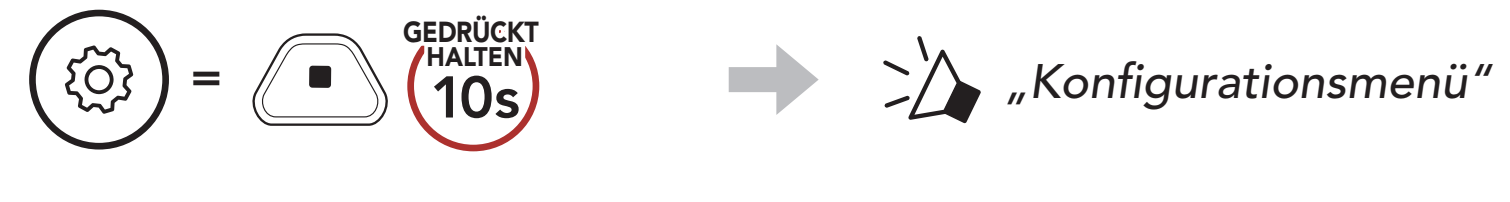

2. Drücken Sie die Taste (+).

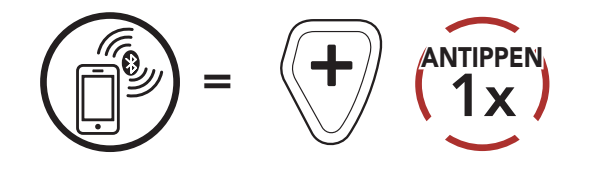

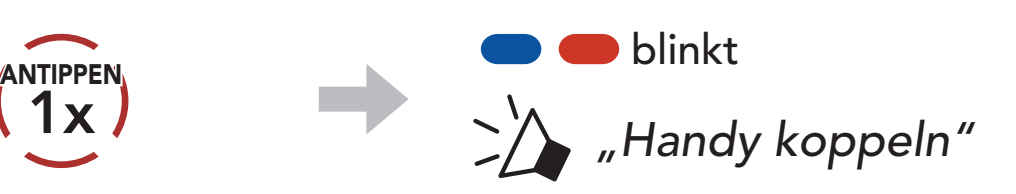

3. Wählen Sie in der Liste der erkannten Bluetooth-Geräte den Eintrag CAST aus.

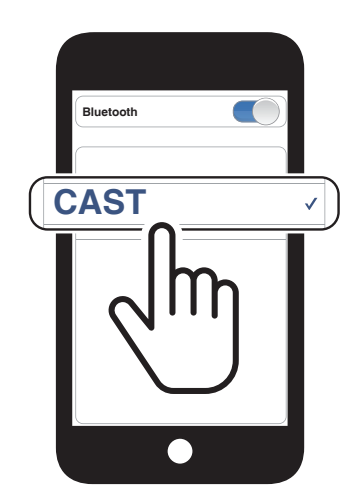

## <span id="page-18-0"></span>5. VERWENDEN EINES MOBILTELEFONS

### 5.1 Tätigen und Annehmen von Anrufen

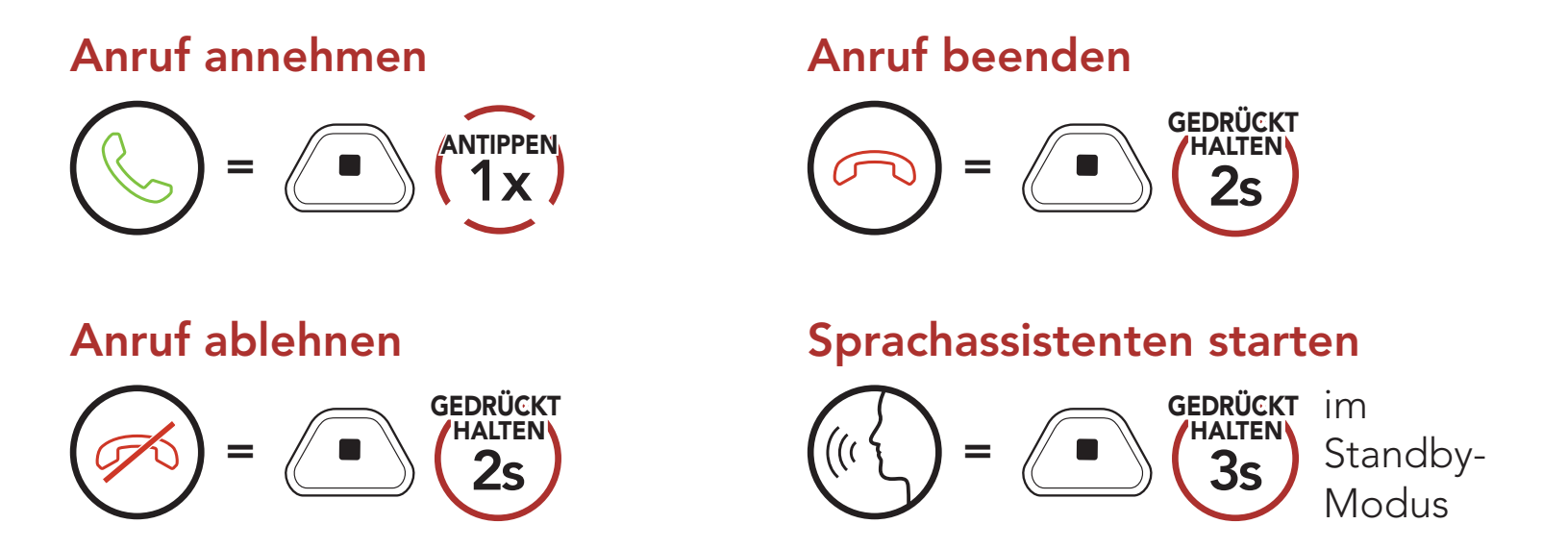

2. Navigieren Sie vorwärts oder rückwärts durch voreingestellte Kurzwahlnummern.

 $\binom{ATIPPER}{1x}$  oder  $\binom{x}{y} = \binom{1}{x}$ 

### 5.2 Kurzwahl

#### 5.2.1 Voreinstellungen für die Kurzwahl zuweisen

Die Kurzwahl-Voreinstellungen werden in der App Sena Industrial festgelegt.

### 5.2.2 Kurzwahlnummern verwenden

1. Rufen Sie das Menü Kurzwahl auf.

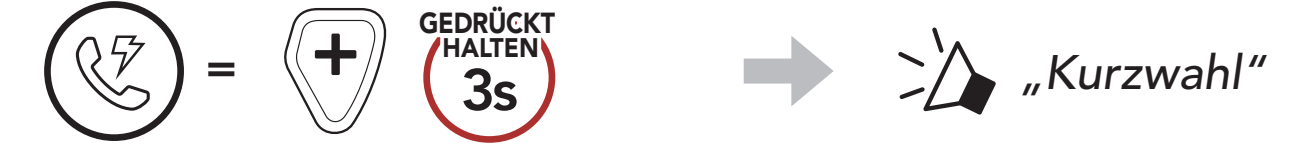

ANTIPPEN

(1) Wahlwiederholung

 $=$   $\langle \uparrow \rangle$   $\langle \uparrow \rangle$ 

(2) Kurzwahl 1

(3) Kurzwahl 2

#### (4) Kurzwahl 3

(5) Abbrechen

- 5 VERWENDEN EINES MOBILTELEFONS
- 3. Rufen Sie eine voreingestellte Kurzwahlnummer an.

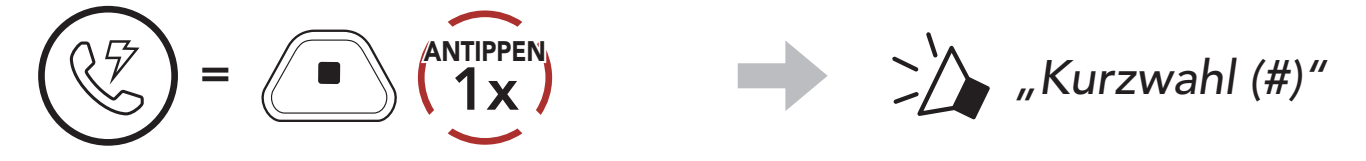

4. Rufen Sie die zuletzt angerufene Nummer erneut an.

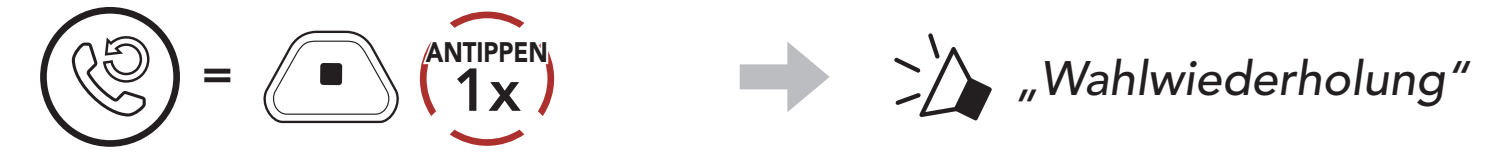

## <span id="page-20-0"></span>6. STEREO-MUSIK

### 6.1 Bluetooth-Stereo-Musik

Musik wiedergeben/pausieren

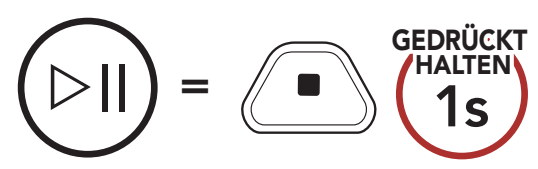

#### Nächster Titel

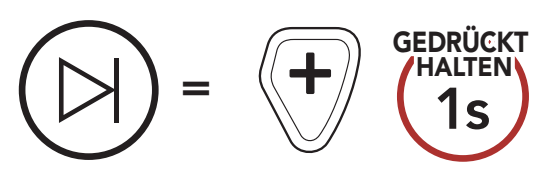

Vorheriger Titel

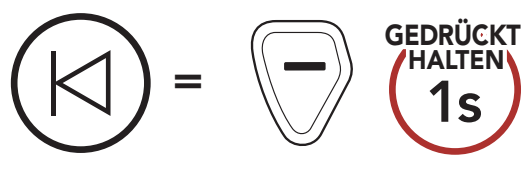

# <span id="page-21-0"></span>7. MESH INTERCOM

### 7.1 Was ist Mesh Intercom?

Dank Mesh Intercom können Benutzer eine Verbindung zu Benutzern in der Nähe herstellen und mit ihnen kommunizieren, ohne dass die einzelnen Headsets miteinander gekoppelt werden müssen.

Die Reichweite zwischen den einzelnen CAST-Geräten in Mesh Intercom beträgt in offenem Gelände bis zu 1,1 km. In offenem Gelände lässt sich das Mesh zwischen mindestens 6 Benutzern auf bis zu 4,4 km ausweiten.

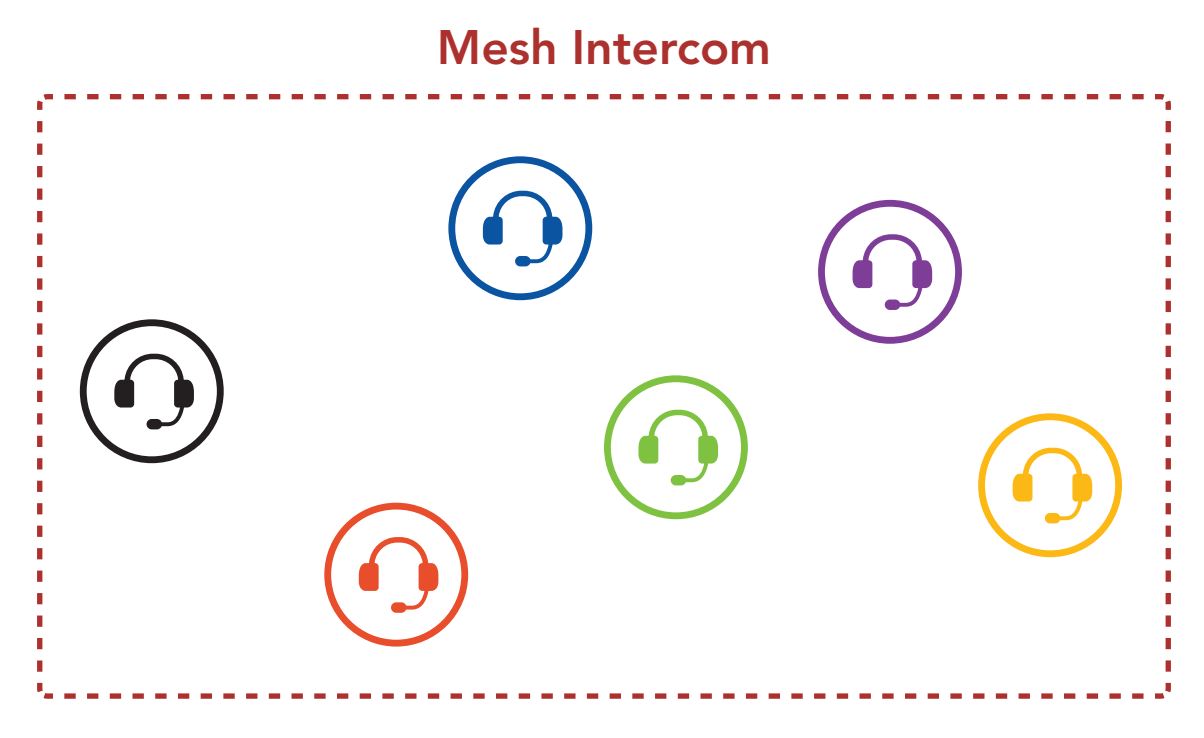

### <span id="page-22-0"></span>7.1.1 Open Mesh

Bei einem **Open Mesh** handelt es sich um eine offene Group Intercom-Funktion. Benutzer können frei miteinander kommunizieren, wenn sie denselben Open Mesh-Kanal verwenden, und am Headset einstellen, welcher Kanal (1 bis 9) verwendet werden soll.

Die Anzahl der möglichen Verbindungen in einem Kanal ist nahezu unbegrenzt.

Bei einem Group Mesh handelt es sich um eine geschlossene Group Intercom-Funktion. Benutzer können die Gruppenkommunikation über die Sprechanlage verlassen oder ihr (wieder) beitreten, ohne die einzelnen Headsets koppeln zu müssen. Benutzer können frei miteinander kommunizieren, wenn sie in derselben privaten Group Mesh-Gruppe sind.

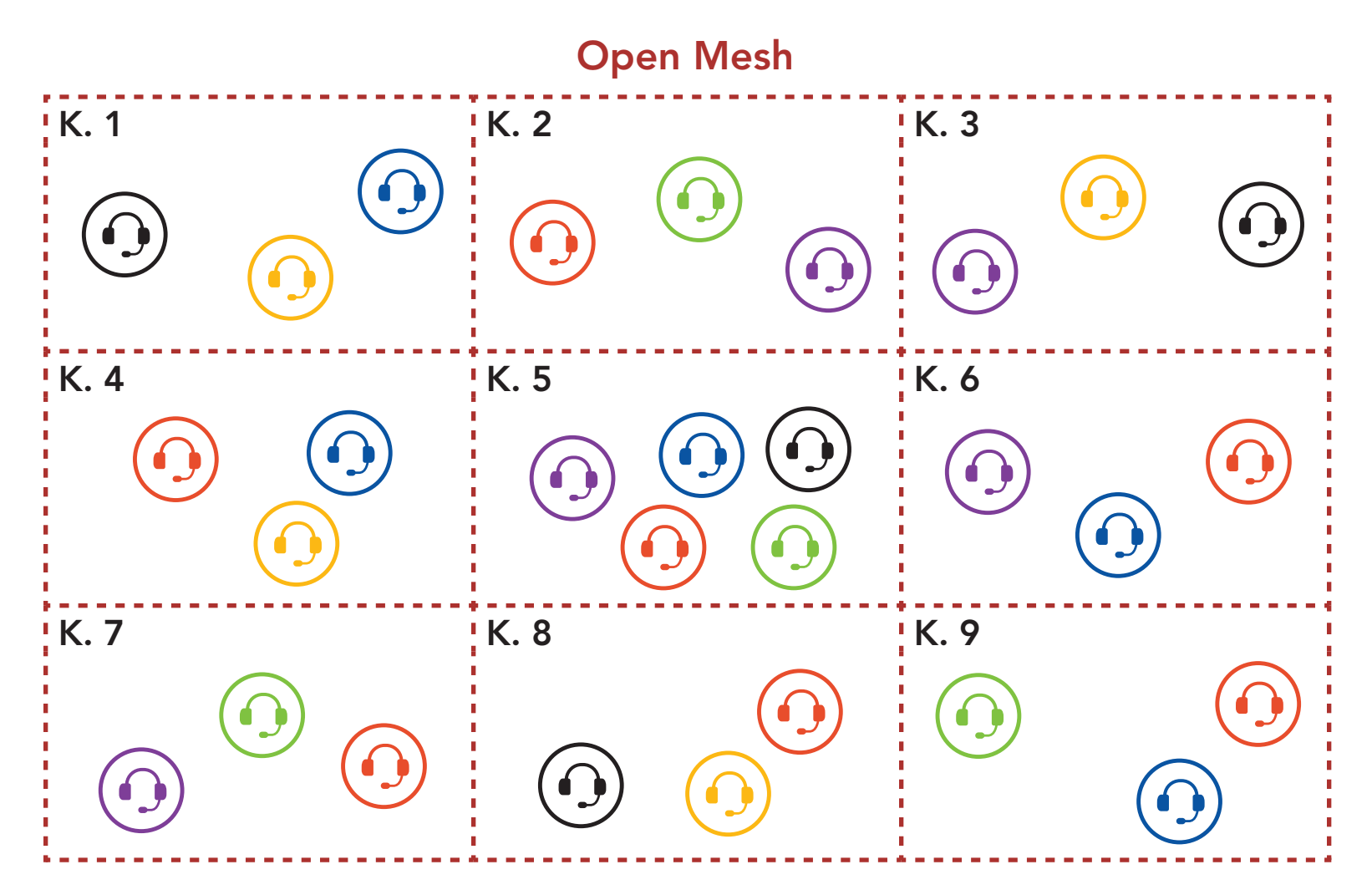

### 7.1.2 Group Mesh

Um über Mesh Intercom eine geschlossene Kommunikation über die Sprechanlage zu führen, muss ein Group Mesh von den Benutzern erstellt werden. Wenn Benutzer mithilfe der Mesh-Gruppierung eine private Group Mesh-Gruppe erstellen, wechselt das Headset automatisch von Open Mesh zu Group Mesh. Bis zu 24 Benutzer können in einer privaten Gruppe miteinander verbunden sein.

<span id="page-23-0"></span>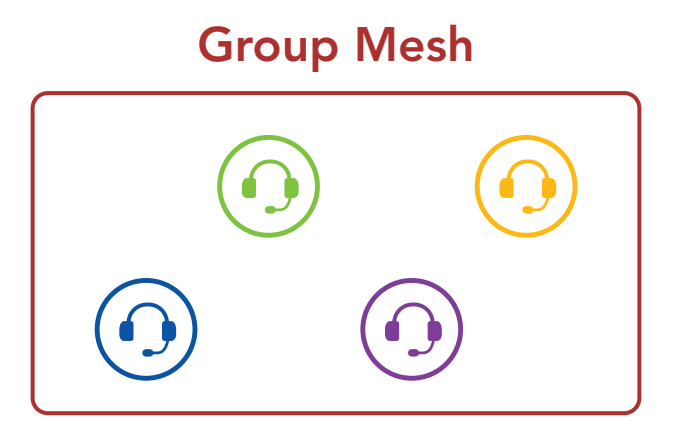

### 7.2 Mesh Intercom starten

Wenn **Mesh Intercom** aktiviert ist, verbindet sich das **CAST** automatisch mit CAST-Benutzern in der Nähe und ermöglicht ihnen die Kommunikation miteinander.

#### Mesh Intercom einschalten

Wenn Mesh Intercom aktiviert ist, wird das Headset in den Modus Open Mesh (standardmäßig Kanal 1) versetzt.

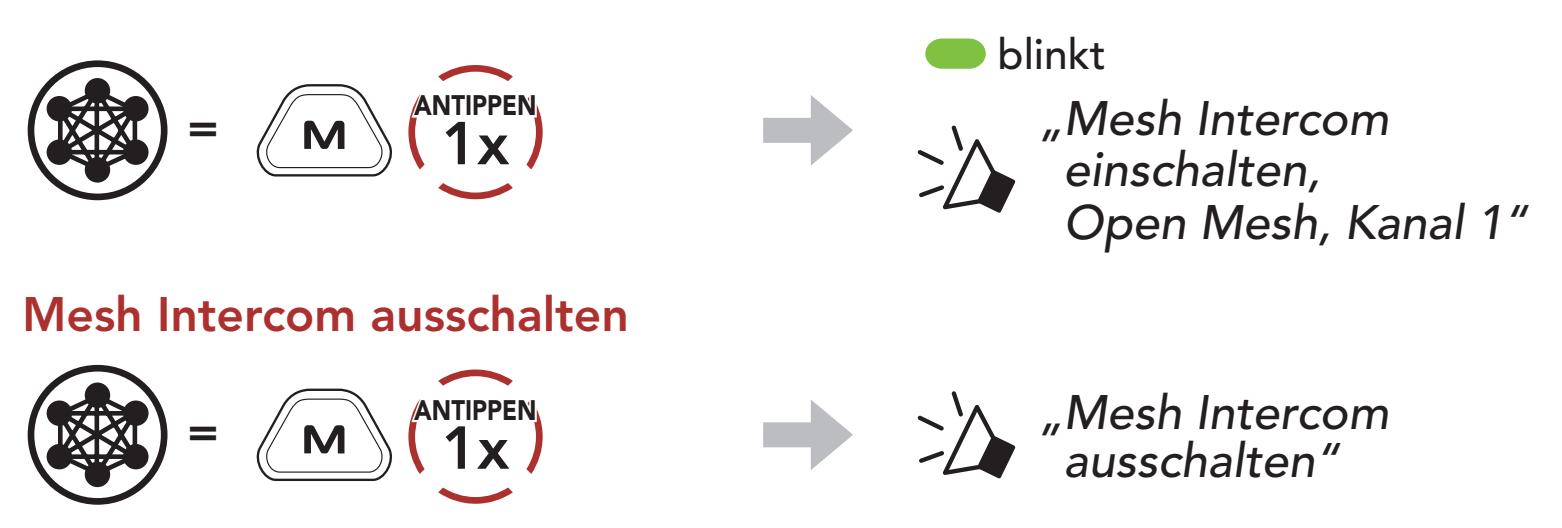

Falls bei der Kommunikation über Open Mesh Interferenzen auftreten, weil andere Gruppen ebenfalls Kanal 1 (Standard) verwenden, ändern Sie den Kanal. Ihnen stehen die Kanäle 1 bis 9 zur Auswahl.

1. Tippen Sie die Mesh Intercom-Taste doppelt an.

### 7.3 Mesh in Open Mesh verwenden

#### 7.3.1 Kanaleinstellungen (standardmäßig: Kanal 1)

$$
\sum_{\text{max}} \sum_{i=1}^{\text{ENTIPPEN}} \sum_{\text{max}} \sum_{\text{max}}
$$

<span id="page-24-0"></span>7 MESH INTERCOM

CAST Industrial Team Communication Headset with Long-range Mesh Intercom™ | 25

2. Navigieren Sie zwischen Kanälen.

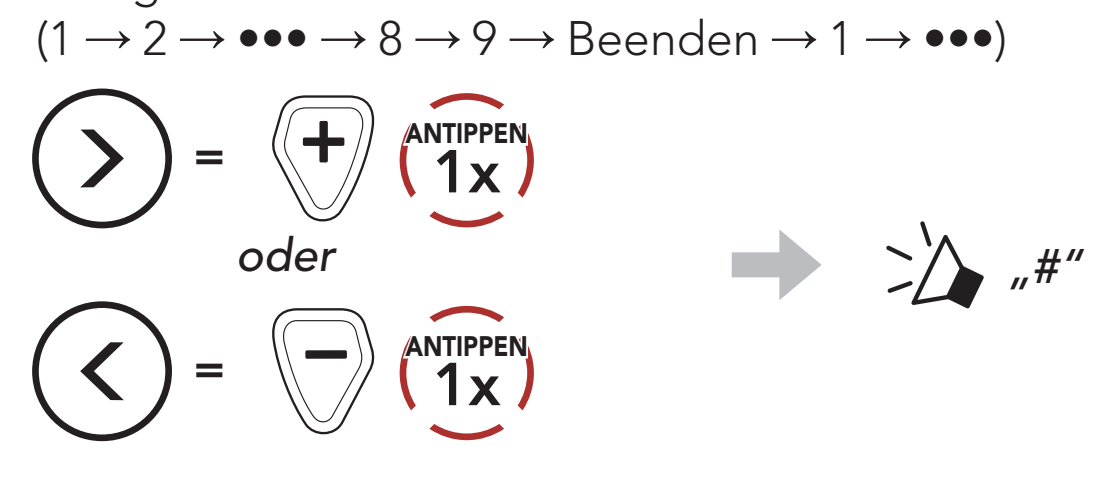

3. Speichern Sie den Kanal.

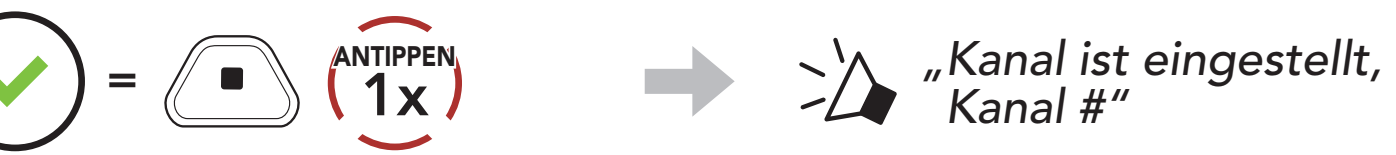

#### Hinweis:

Zum Erstellen eines Group Mesh sind mindestens zwei Open Mesh-Benutzer erforderlich.

- Die Kanaleinstellungen beginnen immer bei Kanal 1.
- Falls Sie einen Kanal ausgewählt haben und innerhalb von ca. 10 Sekunden keine Taste drücken, wird er automatisch gespeichert.
- Der Kanal wird gespeichert, selbst wenn Sie das CAST ausschalten.
- Sie können den Kanal mit der App Sena Industrial ändern.

 $=$   $\langle M \rangle$   $\langle 5s \rangle$ **GEDRUCKT** HALTEN *"Mesh-Gruppierung"*

### 7.4 Mesh in Group Mesh verwenden

#### 7.4.1 Group Mesh erstellen

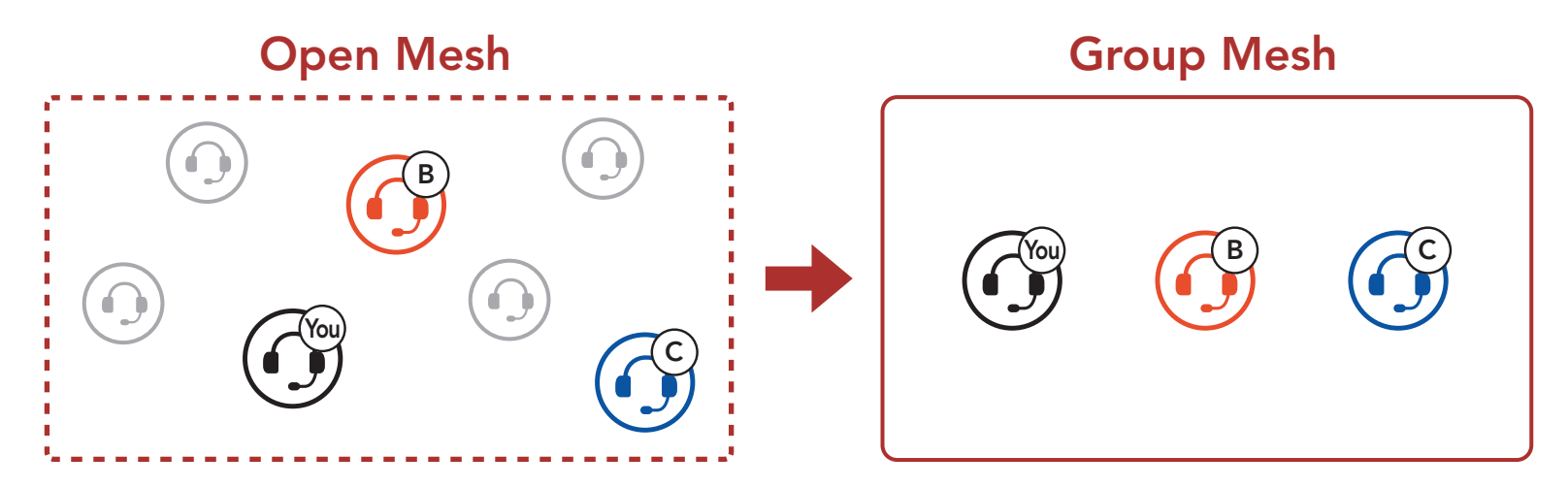

1. Starten Sie die Mesh-Gruppierung, um ein Group Mesh zu erstellen. Halten Sie die Mesh Intercom-Taste an den Headsets der Benutzer (Sie, B und C) 5 Sekunden lang gedrückt.

<span id="page-25-0"></span>2. Wenn die Mesh-Gruppierung abgeschlossen ist, wird den Benutzern (Ihnen, B und C) eine Sprachansage über die Headsets vorgespielt, da von Open Mesh auf Group Mesh umgeschaltet wird.

CAST Industrial Team Communication Headset with Long-range Mesh Intercom™ | 26

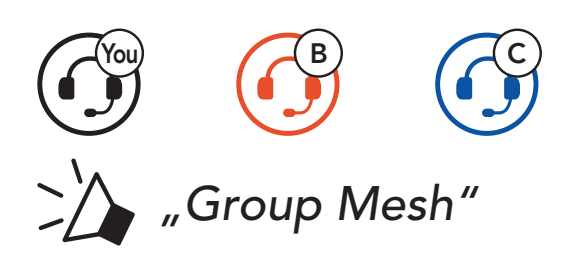

Einer der aktuellen Benutzer in einem bestehenden Group Mesh kann neuen Benutzern (einem oder mehreren) im Open Mesh erlauben, dem bestehenden Group Mesh beizutreten.

#### Hinweis:

- Falls die Mesh-Gruppierung nicht innerhalb von 30 Sekunden abgeschlossen wird, hören die Benutzer die Sprachansage "Gruppierung fehlgeschlagen."
- Wenn Sie das Konfigurieren der Mesh-Gruppierung abbrechen möchten, drücken Sie die Mesh Intercom-Taste.

### 7.4.2 Bestehendem Group Mesh beitreten

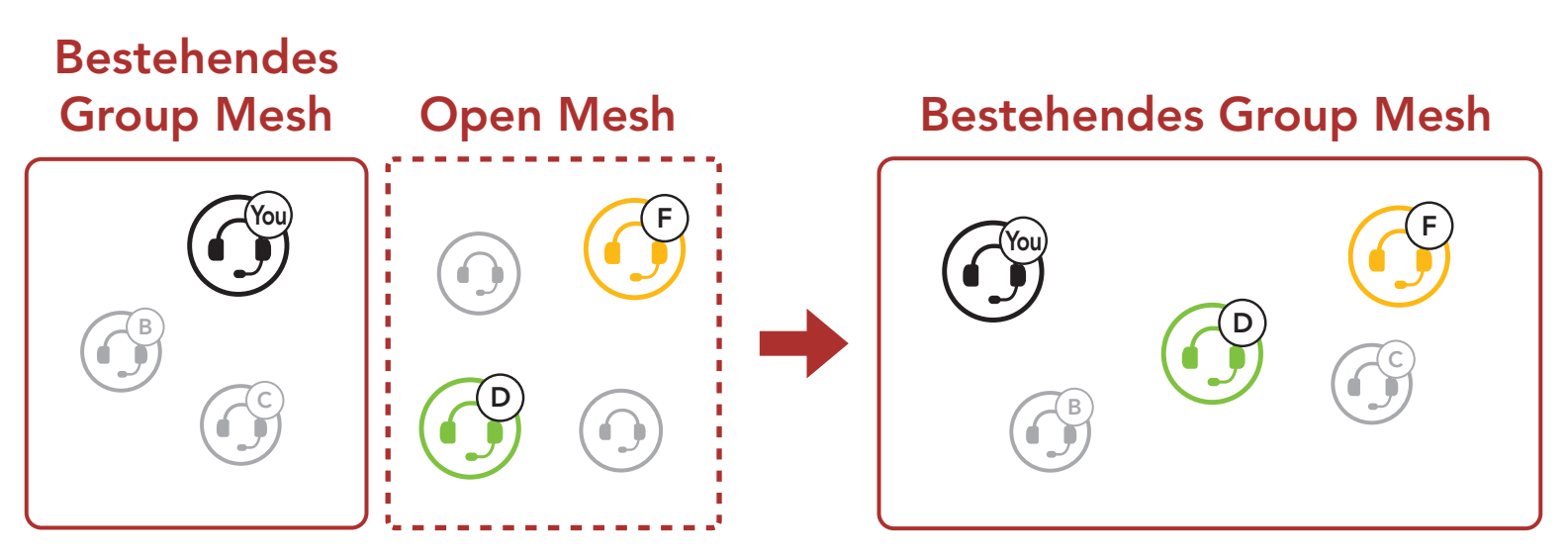

1. Zum Starten der Mesh-Gruppierung, um einem bestehenden Group Mesh beizutreten, halten Sie 5 Sekunden lang die Mesh Intercom-Taste an den Headsets von einem (Ihnen) der aktuellen Benutzer des bestehenden Group Mesh und den neuen Benutzern (D und F) im Open Mesh gedrückt.

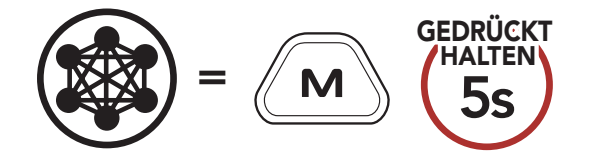

*"Mesh-Gruppierung"*

<span id="page-26-0"></span>2. Wenn die Mesh-Gruppierung abgeschlossen ist, wird den neuen Benutzern (D und F) eine Sprachansage über ihre Headsets vorgespielt, da von Open Mesh auf Group Mesh umgeschaltet wird.

CAST Industrial Team Communication Headset with Long-range Mesh Intercom™ | 27

Benutzer können zwischen Open Mesh und Group Mesh wechseln, ohne das Mesh zurücksetzen zu müssen. Die Verbindungsinformationen zum Group Mesh-Netzwerk werden also nicht gelöscht, wenn die Benutzer ein Open Mesh verwenden.

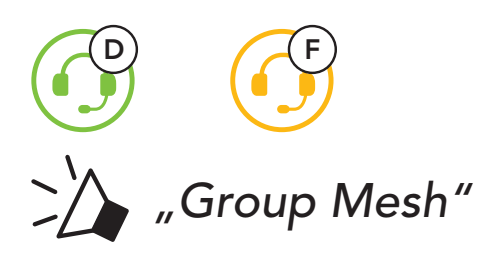

Hinweis: Falls die Mesh-Gruppierung nicht innerhalb von 30 Sekunden abgeschlossen wird, hören der aktuelle Benutzer (Sie) zwei tiefe Pieptöne und die neuen Benutzer (D und F) die Sprachansage "Gruppierung fehlgeschlagen."

Benutzer können zum Group Mesh wechseln, um anhand der gespeicherten Informationen zum Group Mesh-Netzwerk mit Teilnehmern zu kommunizieren.

### 7.5 Zwischen Open Mesh und Group Mesh wechseln

#### Zwischen Open Mesh und Group Mesh wechseln

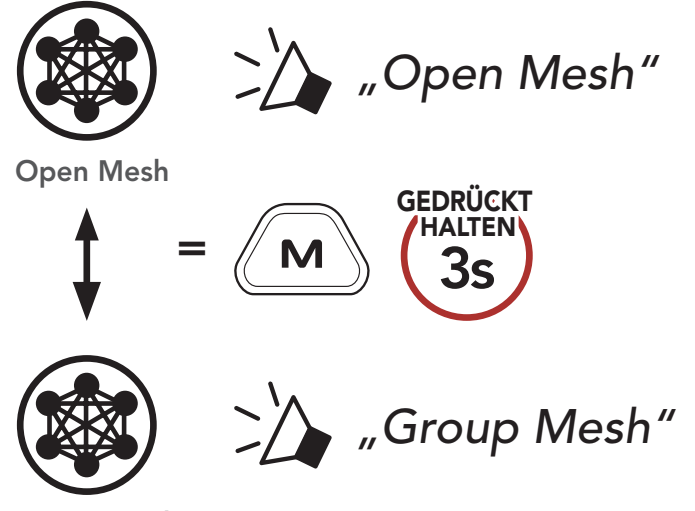

Group Mesh

Hinweis: Wenn Sie noch nie an Group Mesh teilgenommen haben, können Sie nicht zwischen Open Mesh und Group Mesh wechseln. Sie hören die Sprachansage "Keine Gruppe verfügbar."

### <span id="page-27-0"></span>7.6 Mikrofon-Stummschaltung ein/aus (standardmäßig aus)

Sie können während der Verwendung von Mesh Intercom die Mikrofon-Stummschaltung ein- bzw. ausschalten.

Wenn ein Headset im Open Mesh oder Group Mesh das Mesh zurücksetzt, kehrt es automatisch in den Modus Open Mesh (standardmäßig Kanal 1) zurück.

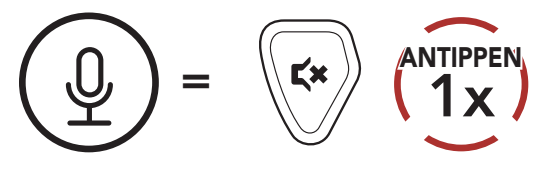

Mesh Audio Multitasking ermöglicht es Ihnen, eine Mesh Intercom-Kommunikation zu führen und gleichzeitig Musik bzw. FM-Radio zu hören oder über das Funkgerät zu kommunizieren.

### 7.7 Mesh zurücksetzen

- Die Audioüberlagerung von Musik und FM-Radio wird im Hintergrund mit reduzierter Lautstärke wiedergegeben, sobald Sie per Mesh Intercom kommunizieren, und nach Ende des Gesprächs wieder mit normaler Lautstärke wiedergegeben.
- Bei einer Mesh Intercom-Kommunikation wird die Lautstärke der Kommunikation über das Funkgerät nicht verringert.

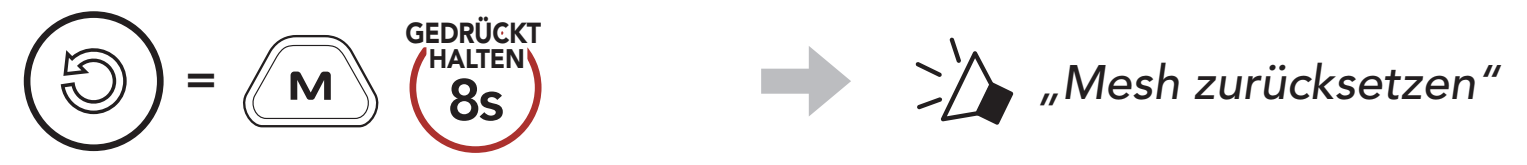

### 7.8 Mesh Audio Multitasking (immer aktiviert)

Die Funktion Mesh-Audio Multitasking kann in den Einstellungen der Empfindlichkeit der Sprechanlagenüberlagerung (Empfindl. d. Sprechanlagen-Audio-Überl.) und der Lautstärkenverwaltung der

#### Audioüberlagerung konfiguriert werden. Weitere Informationen finden Sie im Abschnitt 11.2, "Software-Konfiguration".

## <span id="page-28-0"></span>8. VERWENDEN DES FM-RADIOS

## 8.1 FM-Radio ein-/ausschalten

#### FM-Radio ein

Sender vorwärts suchen  $=$   $\left\langle \begin{array}{cc} + \\ 2x \end{array} \right\rangle$ 

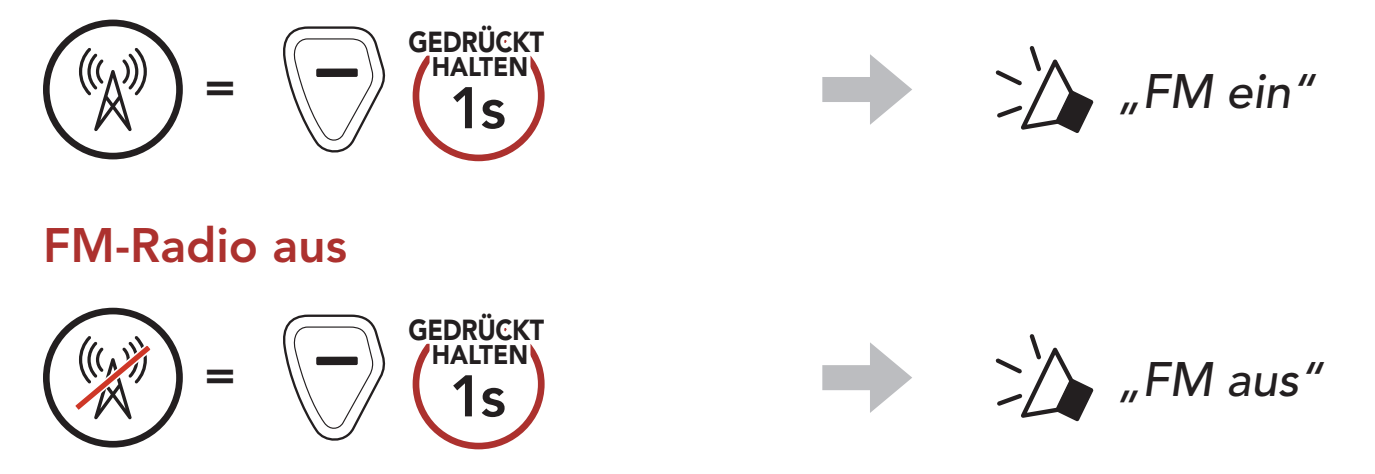

### 8.2 Suche

Mit der Funktion "Suchen" können Sie nach Radiosendern suchen.

Der "Sendersuchlauf" sucht automatisch nach Radiosendern. Dabei beginnt die Funktion bei der Frequenz des aktuellen Senders.

Sender rückwärts suchen

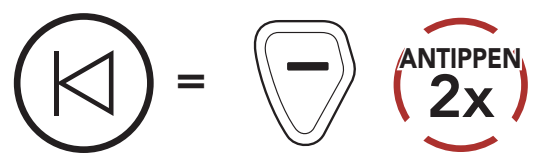

### 8.3 Suchen

#### Suche starten

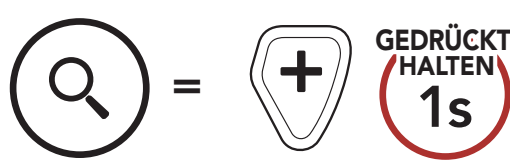

#### Suche beenden

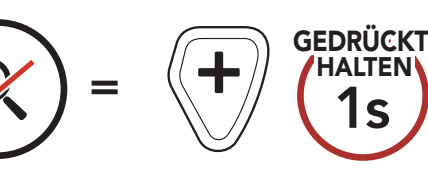

Hinweis: Sie können den aktuellen Sender über den Sena Device Manager oder über die App Sena Industrial speichern.

### <span id="page-29-0"></span>8.4 Vorläufige Sendervoreinstellung

Die Funktion Vorläufige Voreinstellung findet und speichert automatisch die 10 nächstgelegenen Radiosender, ohne Änderungen an den vorhandenen voreingestellten Sendern vorzunehmen.

1. Starten Sie die automatische Sendersuche und speichern Sie 10 Sender.

#### Vorläufige Sender

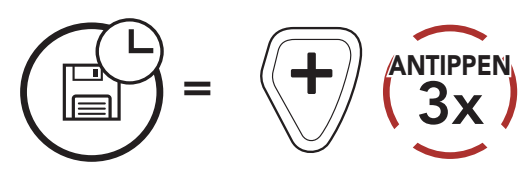

2. Die vorläufig voreingestellten Sender werden gelöscht, wenn das Headset erneut gestartet wird.

### 8.5 Navigieren zwischen voreingestellten Sendern

Mit der oben beschriebenen Vorgehensweise lassen sich bis zu 10 Radiosender speichern. Sie können durch die gespeicherten Sender navigieren.

#### Durch voreingestellte Sender navigieren

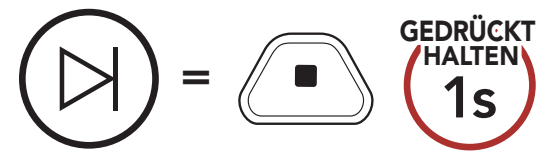

# <span id="page-30-0"></span>9. FUNKGERÄT

Sie können Funkgeräte (drahtlos oder kabelgebunden) mit dem CAST verbinden und durch Verwendung der PTT-Taste mit anderen kommunizieren.

• Wenn Sie ein Funkgerät (drahtlos oder kabelgebunden) verbinden, wird Ihre Mesh Intercom-Kommunikation durch die Kommunikation über das (drahtlose oder kabelgebundene) Funkgerät nicht unterbrochen, sondern überlagert.

1. Verbinden Sie das Funkgerät über ein Funkgerätkabel\* mit dem CAST-Gerät.

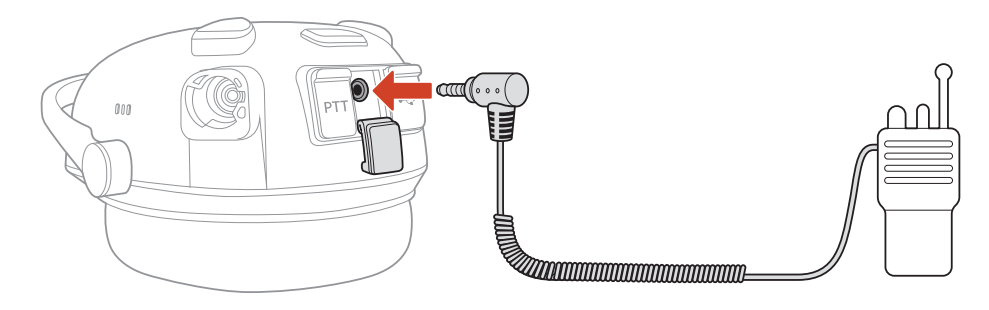

2. Halten Sie beim Sprechen eine der PTT-Tasten gedrückt.

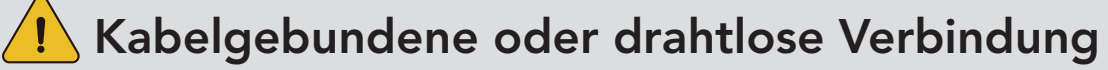

- Besteht bereits eine drahtlose Verbindung mit einem Funkgerät, können Sie keine weitere drahtlose Verbindung mit einem Funkgerät herstellen.
- Wenn Sie ein kabelgebundenes Funkgerät anschließen, während bereits eine drahtlose Verbindung mit einem Funkgerät besteht, wird die drahtlose Verbindung getrennt.

### 9.1 Kabelverbindung

#### Zum Sprechen drücken (PTT)

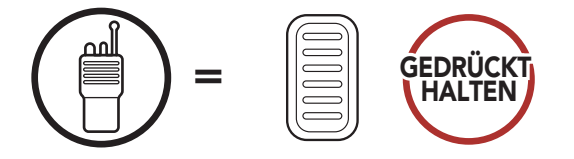

#### <span id="page-31-0"></span>Hinweis:

- Funkgerätkabel: separat erhältlich. Weitere Informationen erhalten Sie unter [senaindustrial.com](http://senaindustrial.com).
- Sie können auch selbst ein Kabel zur Verbindung des CAST mit dem Funkgerät herstellen. Die untenstehende Abbildung gibt Aufschluss über die korrekte Verdrahtung des Kabels.

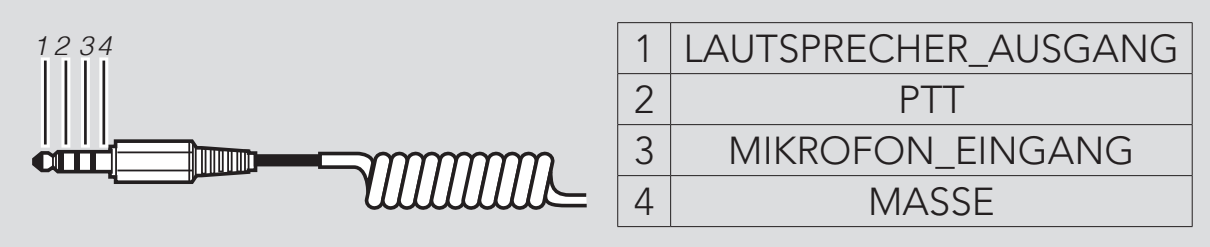

### 9.2 Drahtlose Verbindung

Funkgeräte mit integriertem Bluetooth® können mit dem CAST verbunden werden, sofern sie das Bluetooth-Freisprechprofil (Hands-Free Profile, HFP) unterstützen.

3. Aktivieren Sie den Bluetooth-Kopplungsmodus des Funkgeräts. Nähere Informationen dazu finden Sie im Benutzerhandbuch des

Bei der erstmaligen Verwendung muss ein kompatibles Funkgerät zunächst gekoppelt werden. Die Koppelung zwischen CAST und Funkgerät bleibt bestehen und die Verbindung mit dem Funkgerät wird automatisch wiederhergestellt, wenn beide Geräte in Reichweite sind.

1. Halten Sie bei eingeschaltetem Headset die mittlere Taste 10 Sekunden lang gedrückt.

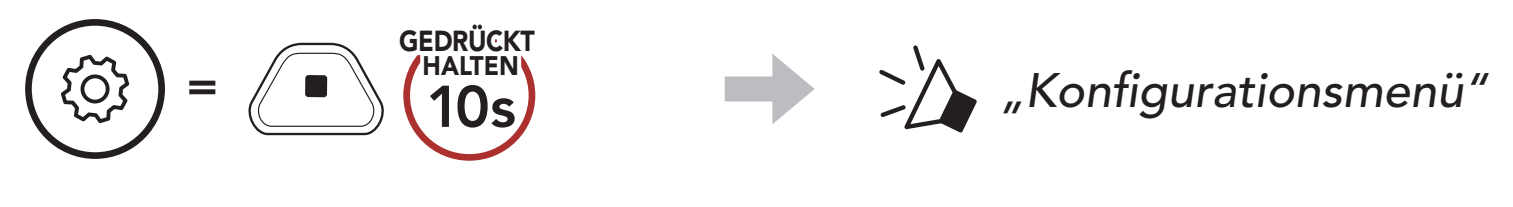

2. Drücken Sie zweimal die Taste (+).

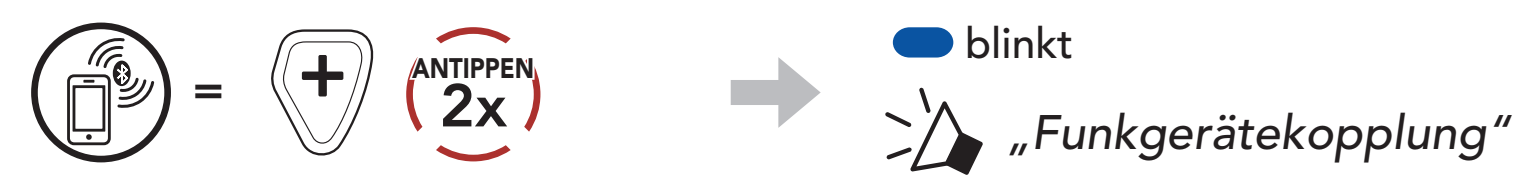

#### Funkgeräts.

#### 9 FUNKGERÄT

CAST Industrial Team Communication Headset with Long-range Mesh Intercom™ | 33

4. Wählen Sie am Funkgerät in der Liste der erkannten Bluetooth-Geräte den Eintrag CAST aus.

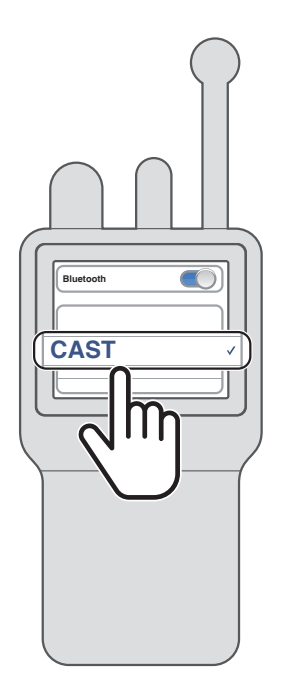

5. Halten Sie beim Sprechen eine der PTT-Tasten gedrückt.

#### Zum Sprechen drücken (PTT)

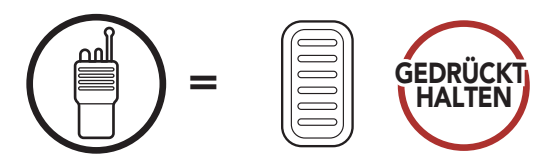

#### Hinweis:

- Wenn die Bluetooth-Verbindung zwischen CAST und Funkgerät getrennt wurde, drücken Sie die PTT-Taste, um die Geräte wieder miteinander zu verbinden.
- Falls die Verbindung weiterhin nicht wiederhergestellt werden kann, starten Sie das Funkgerät neu.

## <span id="page-33-0"></span>10. FUNKTIONSPRIORITÄT UND FIRMWARE-AKTUALISIERUNGEN

### 10.1 Funktionspriorität

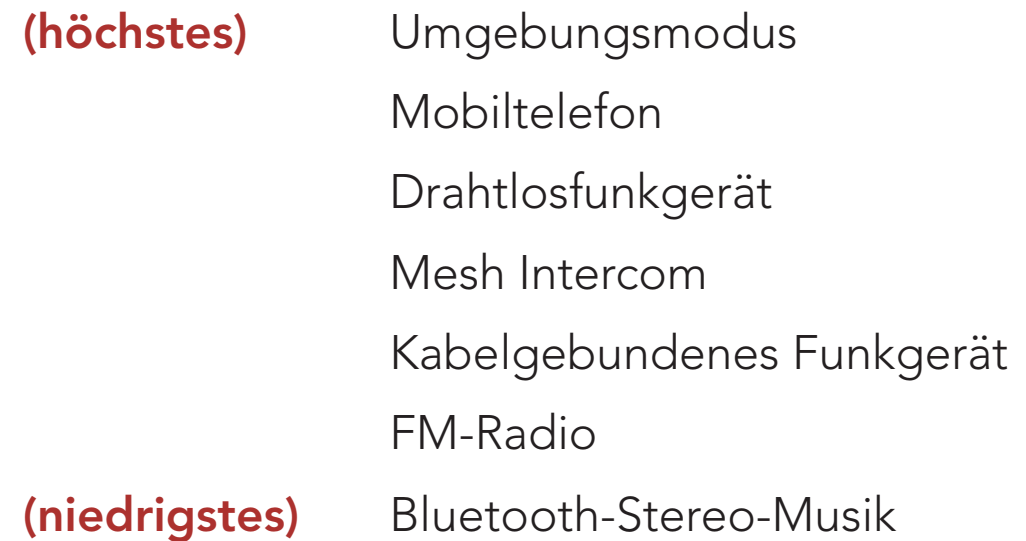

Eine Funktion mit niedrigerer Priorität wird stets durch eine Funktion mit höherer Priorität unterbrochen. Die Wiedergabe von Stereo-Musik wird beispielsweise durch einen eingehenden Anruf unterbrochen.

Den Sena Device Manager können Sie unter [senaindustrial.com](http://senaindustrial.com) herunterladen.

### 10.2 Firmware-Aktualisierungen

Sie können die Firmware über den Sena Device Manager aktualisieren.

Das USB-Lade- und Datenkabel (USB-C) muss mit Ihrem PC verbunden sein, damit sich die Firmware mit dem Sena Device Manager aktualisieren lässt.

## <span id="page-34-0"></span>11. KONFIGURATION

### 11.1 Headset-Konfigurationsmenü

#### Konfigurationsmenü aufrufen

=

GEDRÜCKT HALTEN 10s

#### Zwischen Menüoptionen navigieren

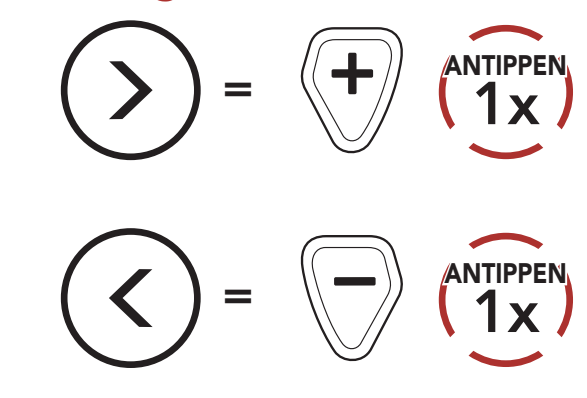

#### Menüoptionen ausführen

 $=$   $\left(\begin{array}{c} \blacksquare \\ \blacksquare \end{array}\right)$   $\left(\begin{array}{c} \blacksquare \\ \blacksquare \end{array}\right)$ 

#### Headset-Konfigurationsmenü

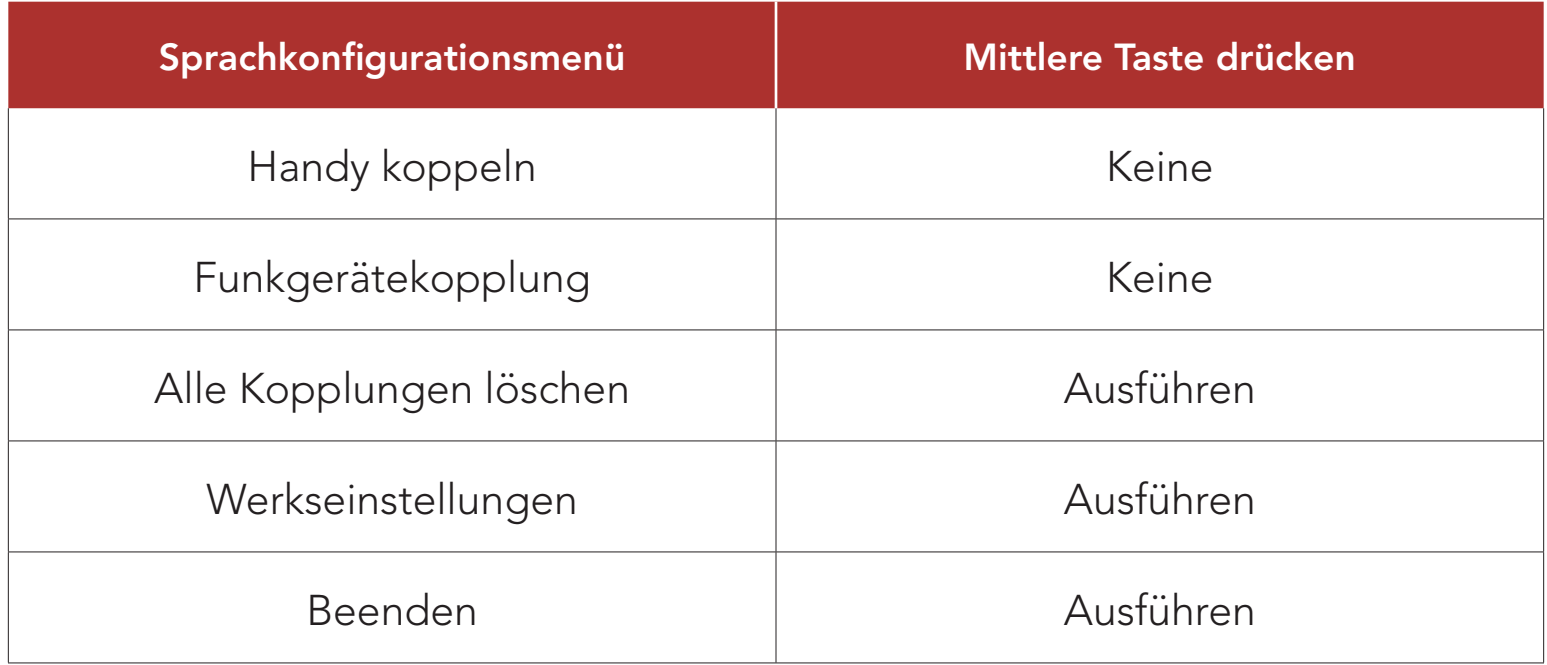

#### 11.1.1 Alle Kopplungen löschen

Sie können alle Bluetooth-Kopplungen des Headsets löschen.

### <span id="page-35-0"></span>11.2 Software-Konfiguration

Die Einstellungen für das Headset können über den Sena Device Manager oder über die App Sena Industrial geändert werden.

Die Lautstärke der Musik und des FM-Radios werden gesenkt und treten in den Hintergrund, während Sie über die Sprechanlage reden und der überlagerte Audioteil wiedergegeben wird. Sie können die Empfindlichkeit der Sprechanlage anpassen, um diesen Hintergrund-Audio-Modus zu aktivieren. Stufe 1 weist die geringste Empfindlichkeit und Stufe 5 die höchste Empfindlichkeit auf.

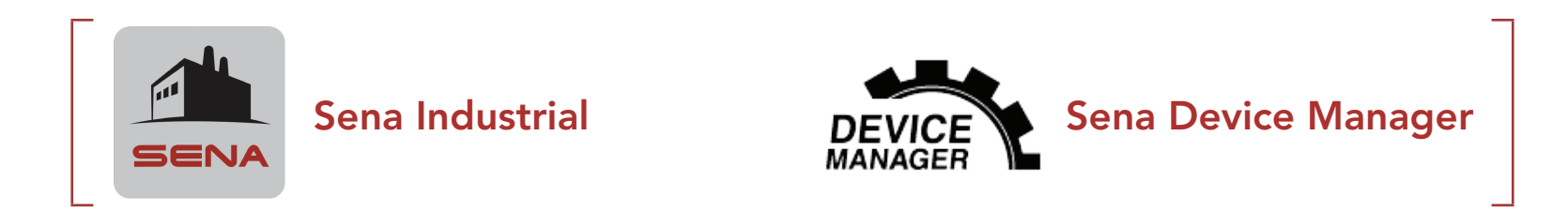

### 11.2.1 Headset-Sprache

Sie können eine Gerätesprache auswählen. Die ausgewählte Sprache wird auch beibehalten, wenn das Headset aus- und wieder eingeschaltet wird.

#### 11.2.2 Empfindlichkeit der Sprechanlagenüberlagerung (standardmäßig: 3)

Hinweis: Wenn Ihre Stimme die ausgewählte Empfindlichkeitsstufe nicht übersteigt, wird die Lautstärke der Audioüberlagerung nicht verringert.

#### 11.2.3 Lautstärkenverwaltung der Audioüberlagerung (standardmäßig deaktiviert)

Die Lautstärke des überlagerten Audioteils der Musik und des FM-

Radios wird reduziert, wann immer Sie eine Kommunikation über die Sprachanlage führen. Wenn die Funktion Lautstärkenmanagement der Audioüberlagerung aktiviert ist, wird die Lautstärke der überlagerten Audiowiedergabe bei einer Kommunikation über die Sprechanlage nicht reduziert.

### <span id="page-36-0"></span>11.2.4 Eigenecho (standardmäßig deaktiviert)

Beim Eigenecho handelt es sich um akustisches Feedback Ihrer eigenen Stimme. Die Funktion hilft Ihnen dabei, unabhängig von den Lärmeinflüssen Ihrer Umgebung natürlich und in der richtigen Lautstärke zu sprechen. Wenn diese Funktion aktiviert ist, können Sie während der Kommunikation über die Sprechanlage oder während eines Telefonanrufs hören, was Sie sagen.

Sie können die **Sprachansagen** in den Softwarekonfigurationseinstellungen deaktivieren, die folgenden Sprachansagen bleiben jedoch immer aktiv.

### 11.2.5 Sprachansage (standardmäßig aktiviert)

– Einstellungsmenü für die Headset-Konfiguration, Akkuladezustandsanzeige, Kurzwahl, FM-Radiofunktionen

### 11.2.6 RDS AF-Einstellung (standardmäßig deaktiviert)

Radio Data System (RDS) Alternative Frequency (AF): Mit der Funktion "RDS AF" kann ein Empfänger zur zweiten Frequenz wechseln, wenn das erste Signal zu schwach wird. Ist "RDS AF" für den Empfänger aktiviert, kann ein Radiosender mit mehreren Frequenzen verwendet werden.

#### 11.2.7 FM-Senderinfo (standardmäßig aktiviert)

Wenn die FM-Senderinfo aktiviert ist, werden die Frequenzen der FM-Sender beim Auswählen voreingestellter Sender über Sprachansagen ausgegeben. Ist die FM-Senderinfo deaktiviert, werden keine Sprachansagen mit den FM-Senderfrequenzen ausgegeben, wenn Sie voreingestellte Sender auswählen.

### <span id="page-37-0"></span>11.2.8 Regionsauswahl

Sie können den korrekten FM-Frequenzbereich für Ihren Standort auswählen. Mit der Einstellung für die Region können Sie die Suchfunktion optimieren, um die Suche in nicht verwendeten Frequenzbereichen zu vermeiden.

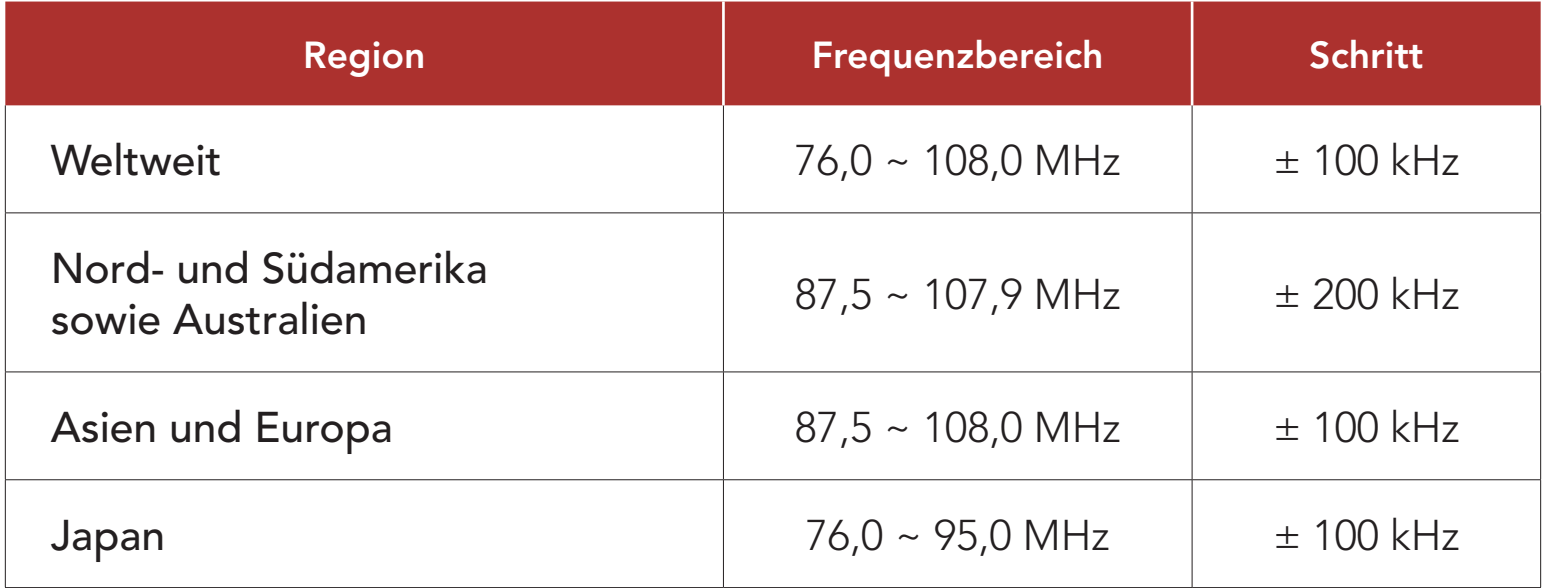

#### 11.2.9 FM-Radio (standardmäßig aktiviert)

Wenn das FM-Radio deaktiviert ist, können Sie das FM-Radio nicht verwenden.

#### Hinweis:

- Das FM-Radio kann nur im Sena Device Manager geändert werden.
- Die ausgewählte Einstellung wird auch dann beibehalten, wenn das Headset auf Werkseinstellungen zurückgesetzt wird.

#### 11.2.10 Smartphone-Verbindung (standardmäßig aktiviert)

Wenn die Smartphone-Verbindung deaktiviert ist, können Sie keine Verbindung mit dem Smartphone herstellen.

#### Hinweis:

- Die Smartphone-Verbindung kann nur im Sena Device Manager geändert werden.
- Die ausgewählte Einstellung wird auch dann beibehalten, wenn das Headset auf Werkseinstellungen zurückgesetzt wird.

## <span id="page-38-0"></span>12. FEHLERSUCHE

Weitere Informationen zur Fehlersuche finden Sie auf [senaindustrial.com](http://senaindustrial.com).

### 12.1 Reset bei Fehlfunktion

Falls das Headset nicht ordnungsgemäß funktioniert, können Sie das Gerät einfach zurücksetzen:

2.  $\left(\begin{array}{c} \left\langle \right\rangle \end{array}\right) = \left\langle \left\langle \right\rangle \right\rangle \left\langle \left\langle \right\rangle \right\rangle$ *"Werkseinstellungen"*

- 1. Suchen Sie die Stiftlochtaste zum Zurücksetzen bei Fehlfunktion über der Status-LED.
- 2. Führen Sie vorsichtig eine Büroklammer in das Loch ein und drücken Sie die Stiftlochtaste zum Zurücksetzen bei Fehlfunktion mit leichtem Druck.

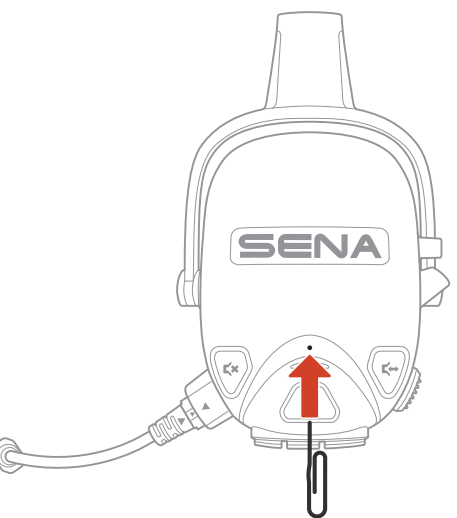

#### ANTIPPEN **ANTIPPEN 1999 - SAULT ANTIPPEN 1999 - SAULT ANTIPPEN** *Auf Wiedersehen"*

### 12.2 Zurücksetzen

Um all Ihre Einstellungen zu löschen und von vorne zu beginnen, können Sie das Headset mithilfe der Funktion Zurücksetzen auf Werkseinstellungen zurücksetzen.

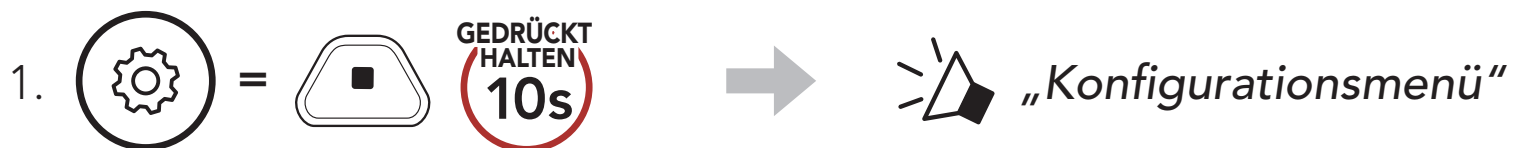

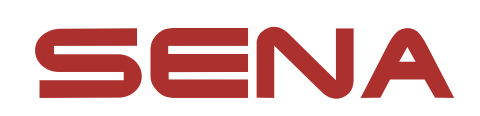

#### Copyright 2023 Sena Technologies Co., Ltd. Alle Rechte vorbehalten.

© 1998-2023 Sena Technologies Co., Ltd. Alle Rechte vorbehalten.

Sena Technologies Co., Ltd. behält sich das Recht vor, ohne vorherige Ankündigung Änderungen und Verbesserungen an seinen Produkten vorzunehmen.

Mateo, Kalifornien. Sena Technologies Co., Ltd. ("Sena") ist in keiner Weise mit Woodman Labs verbunden. Das Sena Bluetooth Pack für GoPro® ist ein Bluetooth-Adapter, der von Sena Technologies Co., Ltd. speziell zur Verwendung mit der GoPro® Hero3 und Hero4 entwickelt wurde.

Sena™ ist ein Warenzeichen von Sena Technologies Co., Ltd. oder seinen Tochtergesellschaften in den USA oder anderen Ländern. SF1™, SF2™, SF4™, SFR™, SRL™, SRL2™, SRL3™, SRL-EXT™, SRL-Mesh™, Momentum™, Momentum INC™, Momentum Lite™, Momentum Pro™, Momentum INC Pro™, Momentum EVO™, Cavalry™, Latitude SR™, Latitude SX™, Latitude S1™, 30K™, 33i™, 50S™, 50R™, 50C™, 5S™, 5R™, 5R LITE™, 20S EVO™, 20S™, 10S™, 10C™, 10C PRO™, ProRide EVO™, 10C EVO™, 10U™, 10Upad™, 10R™, ACS10™, ACS-RAM™, C1™, C10™, CAST™, 3S™, 3S PLUS™, SMH5™, SMH5-FM™, SMH5 MultiCom™, SMH10™, SMH10R™, SPH10™, SPH10H-FM™, Savage™, Prism Tube WiFi™, Prism™, Bluetooth Audio Pack for GoPro®, IMPULSE™, FURY™, R1™, R1 EVO™, R1 EVO CS™, R2™, R2 EVO™, R2X™, M1™, M1 EVO™, S1™, RUMBA™, RC1™, RC3™, RC4™, STRYKER™, Handlebar Remote™, Wristband Remote™, PowerPro Mount™, Powerbank™, FreeWire™, WiFi Docking Station™, WiFi Sync Cable™, WiFi Adapter™, +mesh™, +Mesh Universal™, MeshPort Blue™, MeshPort Red™, MeshPort Black™, Econo™, OUTLANDER M™, OUTRUSH™, OUTRUSH R™, OUTSTAR™, OUTSTAR S™, OUTFORCE™, OUTRIDE™, OUTRUSH M™, EcoCom™, Parani A10™, Parani A20™, Parani M10™, pi™, Snowtalk™, Snowtalk2™, SR10™, SR10i™, SM10™, SPIDER RT1™, SPIDER ST1™, X1™, X1 Pro™, X1S™, EXPAND™, EXPAND BOOM™, EXPAND MESH™, Bluetooth Mic & Intercom™, Tufftalk™, Tufftalk Lite™, Tufftalk M™, NAUTITALK Bosun™, NAUTITALK N2R™ sind Marken von Sena Technologies Co., Ltd. oder deren Tochtergesellschaften. Diese Marken dürfen nicht ohne die ausdrückliche Genehmigung von Sena verwendet werden.

GoPro® ist ein eingetragenes Warenzeichen von Woodman Labs in San

Die Bluetooth®-Wortmarke sowie entsprechende Logos sind Eigentum von Bluetooth SIG, Inc. und die Verwendung solcher Marken durch Sena erfolgt unter Lizenz. iPhone® und iPod® touch sind eingetragene Warenzeichen von Apple. Inc.

Adresse: 152 Technology Drive Irvine, CA 92618